Министерство образования и науки Российской Федерации Федеральное государственное автономное образовательное учреждение высшего образования «Российский государственный профессионально-педагогический университет»

# **СОЦИАЛЬНЫЙ ВИДЕОРОЛИК**

Выпускная квалификационная работа по направлению подготовки 09.03.02 Информационные системы

### и технологии

профилю подготовки «Информационные технологии в медиаиндустрии»

Идентификационный номер ВКР: 508

Министерство образования и науки Российской Федерации Федеральное государственное автономное образовательное учреждение высшего образования «Российский государственный профессионально-педагогический университет» Институт инженерно-педагогического образования

Кафедра информационных систем и технологий

К ЗАЩИТЕ ДОПУСКАЮ Заведующая кафедрой ИС Н. С. Толстова «<u>, » \_ 2017 г.</u>

# ВЫПУСКНАЯ КВАЛИФИКАЦИОННАЯ РАБОТА СОЦИАЛЬНЫЙ ВИДЕОРОЛИК

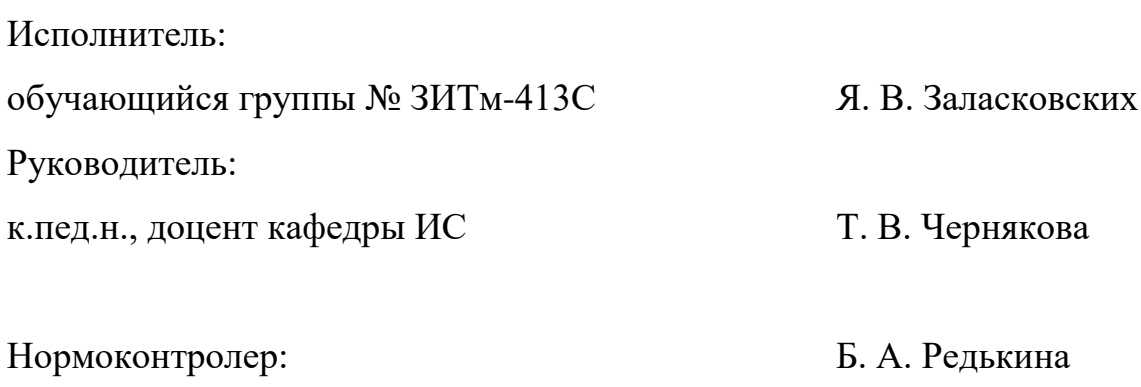

Екатеринбург 2017

### **РЕФЕРАТ**

Пояснительная записка к выпускной квалификационной работе выполнена на 63 страницах, содержит 38 рисунков, 1 таблицу, 31 источник литературы.

Ключевые слова: ВИДЕОРОЛИК, СОЦИАЛЬНЫЕ СЕТИ.

**Объектом исследования** являются социальные видеоролики, которые освещают проблему зависимости современного общества от социальных сетей.

**Предметом исследования** является влияние социальных сетей на современное общество, студентов, школьников и зависимость от этого феномена данной категории людей. Технические этапы создания социальных видеороликов. Изучение принципов создания видеороликов и программы, используемые для их создания.

**Цель:** создать социальный видеоролик с использованием мультимедийных технологий, графических редакторов, программ обработки аудиозаписей и видеомонтажа на заданную тему.

В соответствии с поставленной целью в работе решены следующие задачи:

• изучен теоретический материал о социальных видеороликах.

• изучена классификация видеороликов, определены основные требования к разработке видеоролика.

• проведен анализ имеющихся на сегодняшний день видеоматериалов социального значения.

• проанализированы программы, используемые для разработки видеороликов, а также те, которые будут использованы для создания проекта.

• определены этапы реализация проекта.

• создан видеоролик социального значения, отражающего проблему зависимости современного общества от социальных сетей.

# **СОДЕРЖАНИЕ**

<span id="page-3-0"></span>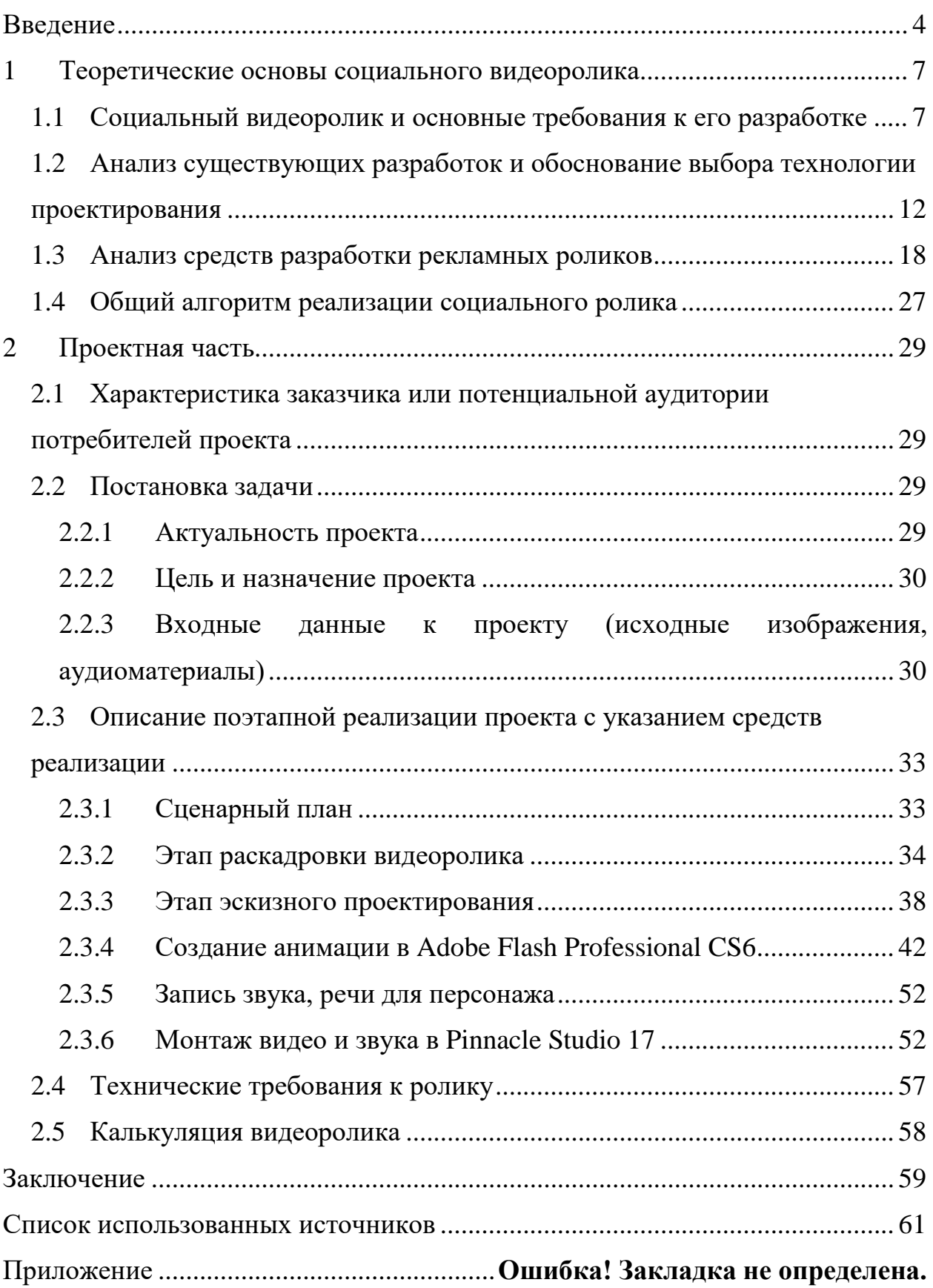

#### **ВВЕДЕНИЕ**

Зависимость от социальных сетей – болезнь XXI века! Действительно за последние 5-7 лет социальные сети стали неотъемлемой частью жизни для большинства населения, будь это школьник, студент или взрослый человек. В настоящее время имеется огромная разновидность социальных сетей, в том числе по задачам и функционалу: это и средства знакомства с людьми и информативная составляющая полезная в работе и бизнесе, средство проведения и планирования досуга, это и возможность приобретения навыков и знаний, это все является положительными сторонами такого аспекта как «социальные сети». Современный мир построен на базе компьютерных электронных систем, которые проникли фактически во все сферы деятельности, это можно отметить как безусловный плюс, как положительная сторона прогресса, однако есть и обратная сторона, при всей технологичности люди все чаще отдают предпочтение виртуальному общению.

Все это обусловлено тем, что все это доступно и каждый человек знаком с таким понятием как интернет. Если раньше доступ в интернет был возможен с домашних компьютеров, либо с компьютеров в интернет-кафе, то сейчас это доступно с любого смартфона, что облегчает доступ, дает возможность проводить в интернете основное время, а как и последствие в социальных сетях. На сегодняшний день даже ребенок имеет доступ к информационным ресурсам так называемой «всемирной паутине». Всевозможные сетевые сообщества позиционируются одним из самых важных атрибутов современного общества. И тут появляется справедливый вопрос: Почему? В чем причина такого феномена? Какое может быть решение данной проблемы общества?

Эта тема настолько актуальна, что в психологии в рамках разновидностей зависимости человека отдельное место имеет «психологическая зависимость от социальных сетей», в которой выделяются конкретные симптомы и

вред для здоровья человека с точки зрения медицины и которая официально признана психологическим заболеванием. Как всем знакомо то «навязчивое желание зайти в социальную сеть, оставить комментарий, сделать «Repost». Ее в свою очередь приравнивают к интернет-зависимости, которую психологи ставят в один ряд с пристрастием к алкоголю и наркотикам.

Если вы обратитесь к наиболее распространенным поисковым системам Google или Yandex по запросу «Зависимость от социальных сетей», результатом будет более 18 100 000 страниц с информацией касающейся данной проблемы, и о чем психологи уже давно бьют тревогу, называя это проблемой современного общества.

В данной работе, показан видеоролик социального значения, затрагивающий проблему зависимости современного общества от социальных сетей. Данная работа будет интересна психологам и педагогам, интересующимися затронутой проблемой, и непосредственно самим студентам.

Стоит отметить, что донесение информации до целевой аудитории посредством такого продукта, как видеоролик является одним из самых эффективных. Обусловлено это тем, что воздействие осуществляется одновременно на такие каналы восприятия человека, как визуальный, слуховой и подсознательный, что является безусловным преимуществом такого вида продукта.

**Цель данной работы:** создать видеоролик с использованием мультимедийных технологий, графических редакторов, программ обработки аудиозаписей и видеомонтажа на заданную тему.

**Объект исследования:** социальные видеоролики, которые освещают проблему зависимости современного общества от социальных сетей.

**Предмет исследования:** влияние социальных сетей на современное общество, студентов, школьников и зависимость от этого феномена данной категории людей. Технические этапы создания социальных видеороликов. Изучение принципов создания видеороликов и программы, используемые для их создания.

#### **Задачи исследования:**

• изучить теоретический материал о социальных видеороликах, их основных функциях.

• изучить классификацию видеороликов, по их хронометражу, и возможности представления информации.

• определить основные требования к разработке видеоролика, а также рассмотреть основные ошибки при его создании.

• провести анализ имеющихся на сегодняшний день видеоматериалов социального значения.

• проанализировать программы, используемые для разработки видеороликов, а также те, которые будут использованы для создания проекта.

• определить этапы реализация проекта.

• создать видеоролик социального значения, отражающего проблему зависимости современного общества от социальных сетей.

# <span id="page-7-0"></span>**1 ТЕОРЕТИЧЕСКИЕ ОСНОВЫ СОЦИАЛЬНОГО ВИДЕОРОЛИКА**

# <span id="page-7-1"></span>**1.1 Социальный видеоролик и основные требования к его разработке**

Социальный видеоролик – это разновидность видеопродукта, который ориентирован на привлечение внимания к жизненно важным проблемам общества и его нравственным ценностям [\[23\]](#page-63-0).

Основная функция – информационная, кроме того, информирование может включать в себя предостережение. Например, «курение является причиной рака».

Следующая функция – образовательная. Она в свою очередь дает обществу знание о проблемах и методах их преодоления. Например, «будьте предусмотрительны: не садитесь за руль в состоянии алкогольного опьянения».

Так же отмечается воспитательная функция. Целью, которой является воспитывать в обществе определенное поведение и отношение к окружающей действительности: беречь природу, заботиться о детях.

Рассмотрим классификацию видеороликов по их хронометражу, и возможности представления информации.

Блиц-ролик (15*–*20 секунд). Цель: начальное знакомство аудитории с предметом проблемы, эффективен в случае напоминания о уже известной информации.

Рекламно-демонстрационные ролики (5*–*10 минут). Как правило, большинство видеороликов, в особенности, когда они документального характера рассчитаны в данном диапазоне времени. Данный видеоматериал, достаточно информативен [\[24\]](#page-63-1).

Но, обратившись к статистическим данным, мы можем увидеть влияние хронометража видеоматериала на восприятие информации, согласно данным:

• 60-секундный видеоролик досматривают до конца примерно 70% аудитории;

2-х минутный видеоролик досматривают до конца примерно  $65\%$ аудитории.

При этом видно, что разница составляет всего 5%, что на первый взгляд кажется ничтожно малым, но из этого следует, что в среднем аудитория смотрит лишь 42 секунды из 60 секунд в первом варианте и 78 секунд из 120 во втором варианте. Отсюда можно сделать вывод, что чем длиннее ваше рекламное видео, тем больше информации не доходит до сознания целевой аудитории.

Следующий вид классификация видеороликов по способу исполнения:

- съемочный информационный ролик;
- съемочный постановочный ролик;
- анимационный (мультипликационный) ролик;
- графический ролик (с использованием компьютерной графики).

На сегодняшний день стоит отметить, что все чаще при создании видеороликов применяются средства компьютерной графики и анимации. Использование данных технологий определяются в зависимости от поставленной задачи, особенностей сценария и ограничены бюджетом ролика. В тоже время рекламные, социальные видеоролики можно условно разделить на 3 категории: постановочные, анимационные, информационные [\[8\]](#page-61-1).

Рассмотрим эти категории подробнее:

Постановочные (игровые). Основная особенность в том, что данные видеоролики достаточно долгие в реализации. Основные этапы производства – это подбор актёров, утверждение сценария для видеоролика, раскадровка, создание оригинального звукового сопровождения видеоролика, профессиональная операторская работа. При создании видеоролика возможно внедрение компьютерной графики, но главная роль в постановочном видеоролике отведена актерской работе.

Анимационные (2D и 3D графика). Считаются самыми долгими в создании видеоролики, по причине применения компьютерной графики. Основные этапы реализации похожи, что и в постановочных: создание сценария, раскадровка, оригинальное звуковое сопровождение, а также совмещение компьютерной графики с отснятым видеорядом ролика. Анимационные видеоролики разделяются на трёхмерные (3D) и двухмерные (2D) работы. Двухмерные видеоролики в свою очередь могут быть двух видов: с классической рисованной анимацией и с генерированным с помощью компьютера плоской двухмерной графикой. Главная роль анимационного видеоролика отведена рисованным персонажам.

Информационные, самые быстрые в изготовлении видеоролики. В качестве исходного материала для информационных видеороликов используется готовые видео или фотоматериалы предоставленные заказчиком или отснятые рекламными студиями, как правило без сценария [\[23\]](#page-63-0).

Согласно данным Федеральной службы государственной статистики, касательно вопроса отношения населения России к социальной рекламе, можно отметить, что:

• 63% населения страны относится к ней положительно;

• 22% считает, что социальная реклама способна повлиять на решение проблем общества;

• 15% критикует государство за плохую пропаганду национальных ценностей [\[28\]](#page-63-2).

Теперь перейдем к основным рекомендациям по разработке роликов.

Стадия разработки идеи (концепции). Очень часто социальная реклама разрабатывается по принципу: «нужно рассказать о проблеме, чтобы люди задумались». Однако такой подход ведет к созданию неэффективной, а в худшем случае, негативно воздействующей рекламы. Ошибки в первую очередь отражаются на восприятии людей и могут закладывать неверное отно-

шение к поднятой теме. Поэтому при создании любых материалов социальной рекламы необходимо ответить на ряд вопросов, которые позволят вам четко увидеть цели и спрогнозировать результат вашей работы:

1. Какова проблема и причины ее появления?

2. Какое решение проблемы вы можете предложить?

3. Какова целевая аудитория? Где и с помощью чего вы к ней хотите обратиться?

4. Какую реакцию вы ожидаете от выбранной аудитории? Что должно заставить их изменить свое поведение?

5. На какую психологическую «кнопку» нужно нажать, чтобы получить эту реакцию?

Сформулировав ответы на эти вопросы, можно перейти к созданию коммуникационного сообщения и воплощению рекламных материалов [\[16\]](#page-62-0).

Стадия воплощения не менее важна, чем стадия разработки. Распространенные ошибки, которые необходимо избегать при создании рекламных материалов:

Первая ошибка. Использование атрибутов проблем. Шприцы, иглы, сигаретные окурки часто становятся рекламой проблемы, а не средством борьбы с ней.

Вторая ошибка. Использование отрицательных частиц в текстах. Психика человека способна успешно игнорировать все «не», встречающиеся в рекламе.

Третья ошибка. Черный цвет. Способен действовать угнетающе и отталкивать от основного сообщения.

Четвертая ошибка. Элементы шока. Шок провоцирует острую эмоциональную реакцию. Но если в рекламных материалах шок используется ради самого эффекта, и не дает выбора или решения проблемы – шок способен усугублять проблему.

Пятая ошибка. Отсутствие контактных данных или ссылки на сайт. Социальная реклама ставит человека лицом к лицу с проблемой, но она же и

должна дать ее решение. Поэтому любые рекламные материалы должны содержать контактные данные организации, которая отвечает за решение данной проблемы. В данном случае работает принцип «У социальной рекламы должен быть заказчик (хотя бы предполагаемый)».

Тестирование. Этим пунктом зачастую пренебрегают не только начинающие, но и профессиональные рекламисты, в то время как тестирование вашего ролика на хотя бы нескольких представителях вашей целевой аудитории может внести серьезные корректировки в ваш первоначальный замысел, поскольку их реакция может существенно отличаться от той, которую вы себе представляете. По возможности, тестируйте идею как на этапе ее разработки (сценарий, скетч, макет, концепция), так и на этапе реализации (ролик, плакат и др.).

Исходя из вышеизложенного, подведем итоги по вопросу требований предъявляемым к роликам:

1. Недопустимо использование ролика без адаптации для аудитории.

2. Хронометраж: 10, 15, 20 сек. Рекомендуемый хронометраж 15 – 20 секунд. При хронометраже ролика 10 секунд применять не более 2-х кадров. В 15-ти секундном ролике – не более 3-х.

3. Желательно присутствие логотипа и контактной информации на протяжении всего ролика.

4. Контактная информация должна занимать не менее 25% площади кадра.

5. Нежелательно размещение нескольких номеров телефонов одновременно.

6. Информация должна быть изложена лаконично и точно. Текстовая информация должна быть максимально короткой.

7. Необходимо использовать крупный шрифт, так как информация, представленная мелким шрифтом – не читаема.

8. Значимые титры и картинки должны быть максимально большими по линейным размерам.

- 9. Желательно использование ярких и контрастных цветов.
- 10. Плавная смена кадров.

# <span id="page-12-0"></span>**1.2 Анализ существующих разработок и обоснование выбора технологии проектирования**

Сегодня с целью акцентирования внимания населения на те или иные проблемные вопросы создаются рекламные ролики социального характера, предназначенные для решения проблемных вопросов общества, в том числе связанных с зависимостью людей от социальных сетей.

Исходя из анализа имеющегося видеоматериала на данную тему установлено, что 95% всех социальных видеороликов подобной тематики сняты в формате (документального) короткометражного кино и лишь 5% от общего количества созданы с применение мультимедийных технологий [\[22\]](#page-63-3).

С технической точки зрения социальный видеоролик и рекламный видеоролик похожи, и включают в себя очень короткий презентационный фильм (мультипликационный фильм), который способен вывести на обозрение обществу новый продукт, либо социальную проблему и стать предметом обсуждения у людей, заставить их совершенно по-новому взглянуть на продукт или проблему. Создание видеоматериала на подобную тематику – это возможность заявить о своем существовании, и добиться результата поставленной задачи.

Ранее был упомянут мультипликационный фильм или анимированный (графический) рекламный ролик который создается с помощью программ разработки анимации и (или) графики. Данный процесс включает в себя разработку персонажей и ключевых сцен ролика. Далее прорисовывается 25 рисунков (кадров) для каждой секунды движения на экране. Монтаж осуществляется с применением компьютерной графики. Возможно наложение голоса и музыки, не исключено использование звуковых эффектов. Принцип производства видео роликов с использованием анимации предусматривает класси-

ческую анимацию (векторную и «прорисованную»), 3D-анимацию, 2D-графику и 3D-графику.

Так как в данном проекте основной упор сделан на анимацию, то рассмотрим этот вопрос более подробно, далее будет понятнее, почему при реализации проекта выбрана данная технология.

Создание анимации – это высокотехнологический процесс, получивший за последнее время огромную популярность. Анимационные фильмы всегда были эффективным средством передачи сложной информации. Например, такой информации, демонстрацию которой невозможно сделать посредством видео, как благоприятное воздействие полезных продуктов на организм людей, или действие лекарства – сложно и невозможно показать и объяснить без помощи анимации. При помощи анимации можно передать информацию о человеческом организме, видеть работу мозга, желудка, любого органов. Между прочим, сегодня это широко используется и демонстрируется на телевидении при рекламе лекарств [\[26\]](#page-63-4).

Создание анимации особенно эффективно, в случаях когда:

• товар или услуга предназначены для детей;

• продукция не может быть продемонстрирована в натуральном действии (например, работа мотора автомобиля);

• необходимо предать особенный образ, возможно, показать в новом варианте;

• рекламируемому объекту, услуге хочется придать оттенок юмора, позитива.

В основе любой анимации лежит фиксация фаз движения объектов определение в каждый момент времени их положения, формы, размеров и иных свойств, например, цвета. Эту операцию называют фазовкой или таймингом.

Имеется два различных типа анимации для создания движения. Анимации движения являются мощным и несложным в создании средством. Обеспечивая более гибкий контроль, классическая анимация движения предлагает

ряд возможностей, которые могут в ряде случаев потребоваться пользователям.

Вот несколько различий между анимацией движения и классической анимацией:

• классическая анимация использует ключевые кадры. Ключевые кадры – это кадры, в которых появляются новые экземпляры объектов. С анимацией движения может быть связан только один экземпляр объекта, и используются ключевые кадры свойств вместо ключевых кадров;

• анимация движения состоит из одного целевого объекта, использующегося во всем диапазоне анимации. Классическая анимация позволяет создавать анимацию между двумя ключевыми кадрами, которые содержат экземпляры одинаковых или разных символов;

• позволяет анимировать только объекты определенных типов. Когда анимация движения применяется к объектам неразрешенных типов, Animate предлагает преобразовать их в фрагменты роликов в процессе создании анимации движения. При применении классической анимации они преобразуются в графические символы;

• анимация движения считает текст анимируемым и не преобразует текстовые объекты во фрагменты ролика. При классической же анимации текстовые объекты превращаются в графические символы;

• в диапазоне анимации движения не допускается использование кадровых сценариев. Классическая анимация допускает использование кадровых сценариев;

• никакие сценарии объектов для целевой анимации движения не могут изменяться в пределах диапазона анимации движения;

• диапазоны анимации движения могут быть растянуты или их размер может быть изменен на временной шкале, при этом с ними можно обращаться как с одним объектом. Классическая анимация состоит из групп, отдельно выбираемых на временной шкале кадров;

• для эффекта перехода между двумя цветами, например, тонирования или альфа-прозрачности, можно использовать классическую анимацию. При анимации движения к одному переходу можно применять только один цветовой эффект;

• для анимации трехмерных объектов можно использовать только анимацию движения. Нельзя анимировать трехмерный объект с помощью классической анимации движения;

• в качестве наборов настроек движения можно сохранять только анимацию движения;

• при использовании анимации движения нельзя менять местами символы или задавать отображение номера кадра графического символа в ключевом кадре свойства. Если при анимации требуется выполнение одной из этих техник, следует использовать классическую анимацию;

• один слой может содержать несколько экземпляров анимации, но только одного типа (либо классической анимации, либо анимации движения) [\[21\]](#page-63-5).

На сегодняшний день в нашей стране существует несколько категорий социальной рекламы (социальных роликов), по сравнению с тем, что было ранее. Связано это с переоценкой ценностей и западными веяниями на имеющийся рынок медиаиндустрии. Одной из центральных тем социальной рекламы заняла тема борьбы с наркоманией и СПИДом.

Кроме того, из огромного количества социальных роликов, наиболее актуальными, можно отметить следующие:

- курение и алкоголизм;
- предупреждение чрезвычайных ситуаций;
- насилие в семье;
- обязанности граждан и их права;
- аборты;
- поддержка детских фондов;
- личная безопасность граждан.

Данные темы являются важными для современного общества и показателем этого является то, что ряд социальных видеороликов на подобные темы был показан на центральном телевидении нашей страны и в тоже время в них отсутствует политический подтекст, который был характерен для рекламы прошедшего периода нашей страны. В настоящее время видеоролики социальной направленности можно рассматривать как способ распространения нравственных, эстетических, духовных, социальных ценностей, с целью обеспечивающих достоверную информацию о последствиях вредных привычек, последствиях выбора не правильного жизненного пути и т. д. Сегодня также характерно разнообразие тем социальной рекламы, которые относятся не только к области деятельности государства, но и к сфере взаимоотношений между гражданами.

Сегодня социальная реклама стала разнообразней как в техническом, так и в творческом плане. Значительно расширился арсенал возможных носителей. Такой бурный рост объясняется не только техническим прогрессом, но и заинтересованностью в подобном продукте как государства, так и более широкого спектра субъектов (политиков, бизнесменов) [\[15\]](#page-62-1).

Не всегда социальная реклама воспринимается обществом положительно, и тому есть вполне определенные причины. По данному факту возможен пример: если какой-либо бизнесмен, медиа-личность или политик будут использовать социальную рекламу в своих интересах, а в будущем их деятельность будет дискредитирована в глазах общества, то многие люди просто утратят доверие к социальной рекламе как явлению. Необходимо также помнить, что для решения проблем одной социальной рекламы недостаточно, то есть, дополнительно всегда следует применять и другие инструменты. Сейчас в России всё больше применяются для рекламы социального характера, PR-методы, методы психологического воздействия.

Кроме трансляций на телевидении социальных роликов, существуют и ежегодные фестивали социальной рекламы:

1. Московский фестиваль социальной рекламы.

2. Молодёжный фестиваль социальной рекламы «ART.START».

3. Студенческий фестиваль социальной рекламы.

4. Международный Санкт-Петербургский международный фестиваль социальной рекламы.

5. Окружной молодежный фестиваль социальной рекламы «Виноградарь».

Кроме того, хочется отметить Московский Международный Фестиваль социальной рекламы LIME. Фестиваль ярких рекламных работ, в котором жюри мирового уровня выбирают лучших среди рекламистов в сфере социальной рекламы. Есть участники этого фестиваля разного уровня, профессионалы и студенты, и школьники со всего мира, презентуют как реализованные, так и еще не воплощенные в жизнь проекты.

В тоже время ни меньшее количество аудитории смотрят социальные ролики в интернете. И в частности на ряду сетевых ресурсов оцениваются путем голосования ролики социальной направленности. Из них можно отметить несколько лучших которые были продемонстрированы общественности в 2016 году:

• благотворительный фонд «Галчонок» вместе с агентством MORE запустили проект в поддержку программы реабилитации детей с нарушениями центральной нервной системы. Благотворительный флэш-моб #этонекоуб был запущен, чтобы обратить внимание людей на проблемы детей с ДЦП (детский церебральный паралич). На платформе Coub организаторы создали канал, где публикуются видео, в которых дети учатся простым повторяющимся движениям и слоган кампании «Главное не останавливаться»;

• трогательный социальный ролик в поддержку благотворительного детского фонда «Мы вместе», который помогает детям с онкологическими заболеваниями. В социальном ролике под названием «Путь домой» демонстрируются мечты детей, страдающих тяжелым недугом. Эти мечты отличаются от повседневных желаний обычных малышей, поскольку часто жизнь

больных детей зависит лишь от того, сколько денег окажется в копилке в нужный момент;

• ко Всемирному дню людей с синдромом Дауна бренд кормов для собак Pedigree совместно с благотворительным фондом «Даунсайд Ап» провел исследование профессиональной ориентации молодых людей с синдромом Дауна. В рамках проекта, который стал продолжением кампании «Тем, кто делает нас лучше», детей с этим диагнозом учили ухаживать за собаками, о чем был снят трогательный документальный фильм. Показано, что люди с синдромом Дауна могут успешно работать в гостиницах для домашних животных и воспринимают человека таким, какой он есть [\[12\]](#page-62-2).

Данные социальные ролики все документального характера, и по хронометражу до 5 минут, информативность в данном случае не теряется, и цель, которая поставлена, достучаться до зрителя, задуматься, она выполнена.

В тоже время как уже было отмечено, наиболее распространенными являются темы, связанные с безопасностью людей, их здоровьем, поддержкой детей, и очень мало роликов на тему зависимости от социальных сетей, что и являлось причиной выбора данной темы, и в том числе актуальность данной темы на сегодняшний день.

#### <span id="page-18-0"></span>**1.3 Анализ средств разработки рекламных роликов**

Для создания видеоролика используются программы разных категорий: от простых до профессиональных. Далее будут перечислены наиболее распространенные программы для монтажа видео, создания графики, а так же программы для обработки звука. Рассмотрим некоторые программы, а так же их ключевые особенности.

Adobe After Effects – программа для редактирования видео и динамических изображений, с возможностью рисования и анимации векторных кривых, добавлением и анимации штрихов, заливок, градиентов и векторных эффектов. Чаще всего используется при создании рекламных роликов, музы-

кальных клипов, титров для телевизионных и художественных клипов, при производстве анимации. Современные графические дизайнеры, художники (режиссеры) все чаще используют программу Adobe After Effects в своей работе. Можно сказать, что данная программа стала промышленным стандартом для создания видеоэффектов и графики движения. After Effects программа для создания образов: начиная с динамических изображений для мобильных телефонов, заканчивая анимацией для web – сайтов. Популярность данной программы обусловлена тем, что данный продукт предлагает гибкие инструменты, которые легко могут быть использованы для получения различной динамической информации. Также большим плюсом является хорошая интеграция с другими популярными программами и инструментами [\[31\]](#page-64-0).

Некоторые особенности Adobe After Effects:

• импорт 3D-объектов из Adobe Photoshop, моделирование анимированных вставок;

• эффект мультипликационной анимации, достигаемый уменьшением количества цветов в палитре и акцентированием границ;

• экспорт композиций в архивный формат \*xfl, вмещающий все исходные Flash-материалы и редактируемый с помощью Adobe Flash.

CyberLink PowerDirector – программа для обработки любительского видео- и фотоматериала в цифровой мультимедийный продукт, набор функций позволяет рассматривать ее как полноправный профессиональный пакет редактирования.

Некоторые особенности CyberLink PowerDirector:

• полный комплекс инструментов редактирования аудио, видео и цветовых параметров;

• постоянное отслеживание и поддержка новых форматов и кодеков, как аудио, так и видео. Программа отлично работает как с 2k-, так и 4kразрешениями (вплоть до 4096x2160). Высокая производительность при обработке формата \*wmv, а также в плане аудио – с \*flac;

• импорт и экспорт видео со сверхвысокой частотой кадров 120/240 кадров в секунду (забирать их в программу можно с камеры GoPro или любых других спортивных экшен-камер). Импортированное видео с такой частотой можно обрезать, поддавать цветокоррекции и другим видам редактирования и перерендерить с той же частотой без потерь;

• профессиональный набор инструментов редактирования не и в тоже время он гибко настраиваеваемый под требования конкретного пользователя.

Pinnacle Studio – данная программа является полупрофессиональной, в которой предусмотрена возможность работы с 3D контентом и поддержка многоканального звука, поддержка видео в Ultra HD формате и набор инструментов для создания специальных эффектов и титров. В программе имеется большое количество встроенных наборов: плагинов, контентов, более двух тысяч дополнительных двух- и трехмерных эффектов, титров, переходов, звуков и коллекция видео-руководств. Для создания анимированной графики и текста есть специальный встроенный редактор, а также отдельный инструментарий для ускорения процесса создания сложного монтажа видеороликов.

Некоторые особенности Pinnacle Studio:

• полный контроль эффектов с ключевым кадром и предварительным просмотром в реальном времени на полном экране в том числе в формате HD;

• множество шаблонов меню DVD, которые можно использовать самостоятельно или как основу для создания своих шаблонов;

• возможность создания анимированных слайд-фильмов, добавляя движение в свои фотографии с помощью простых средств панорамирования и масштабирования. Создание сложных анимированных титров, включая впечатывание текста, дрожание и т. д.;

- создание многоуровневых эффектов;
- монтаж нескольких дорожек в реальном времени;
- подвижная 2D- и 3D-графика с ключевым кадром;

• улучшенный аудиомонтаж. Цифровые элементы управления и мониторинга для придания фильму глубины звучания [\[30\]](#page-63-6).

Adobe Premiere – программа, которая позволяет выполнять нелинейный видеомонтаж, является идеальным инструментом для любого процесса постобработки или монтажа отснятого видео. Стоит отметить, что данную программу используют многие известные специалисты киноиндустрии, относится к классу профессиональных программ видеомонтажа. Очень существенным преимуществом данной программы является её свободная интеграция с другими продуктами Adobe. Большинство профессионалов используют связку Premiere Pro + After Effects + Photoshop. Такой программный пакет решает практически все задачи, с которыми может столкнуться профессиональный работник телевидения или простой любитель видео.

Некоторые особенности Adobe Premiere:

• интерфейс программы является максимально удобным (отсутствуют «лишние» кнопки, шкалы, ручки и т.д.) и интуитивно понятен;

• функция тримминга довольно продумана. Можно выполнить качественный тримминг исключительно при помощи мыши, или перейти к динамическому триммингу с использованием клавиатуры;

• практически все операции в программе можно выполнять с помощью «горячих» клавиш. При необходимости, каждый может настроить раскладку индивидуально. Таким образом, пользователь может использовать личные настройки горячих клавиш и т.п. на любом компьютере;

• работать с аудио чрезвычайно удобно. Имеется функция автоматической записи ключевых точек непосредственно в микшере;

• данная программа очень стабильна в своей работе. И практически никогда пользователь не столкнется с «вылетами» или «зависаниями» программы [\[31\]](#page-64-0).

Windows Movie Maker – стандартная программа, которая входит в комплекте Windows. Функции данной программы можно разделить на 3 группы: запись видео, монтаж фильма, и окончание создания фильма.

Первая категория – импорт материалов: изображения, видео, картинки или звук.

Вторая – добавление видеоэффектов, переходов и титров.

Третья категория – сохранение записи в отличном качестве, как на самой видеокамере, так и на внешнем носителе.

Некоторые особенности Windows Movie Maker:

• простой и интуитивно понятный интерфейс;

• возможность создания фильмов профессионального качества;

• возможность создать из изображений слайдшоу;

• возможность получать видео с цифровой или аналоговой видеокамеры;

• возможность записи фильмов с компьютера непосредственно на видеокамеру;

• возможность обрезать и склеивать видео, добавлять эффекты переходов, заголовки и титры, звуковую дорожку;

• сохранение высочайшего качества изображения и звука с помощью самой современной технологии сжатия Windows Media.

Sony Vegas – программа похожая на Adobe Premiere, в которой предусмотрена работа с неограниченным числом аудиодорожек, в том числе и видеоэлементов, эффективные инструменты обработки звука, способность обрабатывать многоканальный звук полного дуплекса, процесс ресемплинга в реальном времени и образование кроссфейдов в автоматическом режиме. Сильной стороной данного видеоредактора можно назвать огромный набор видеофильтров, которые позволяют существенно улучшать качество картинки и применить впечатляющие визуальные эффекты. Безусловно, любая программа для монтажа видео имеет различные видеофильтры, но в Sony Vegas они расположены более удачно и дают возможность быстро находить и настраивать визуальный эффект для конкретной задачи. Создание стереоскопического 3D контента и потрясающих видеоэффектов, полный набор функций и инструментов для звукового монтажа – все это доступно в Sony Vegas.

Adobe Flash – мультимедийная платформа для создания вебприложений или мультимедийных презентаций. Спектр применения достаточно широк – создание рекламных баннеров, анимации, игр, а также воспроизведения на веб-страницах видео и аудиозаписей.

Некоторые особенности Adobe Flash:

• один проект для разных платформ. Эффективное управление файлами \*fla, предназначенными для различных устройств и платформ. Контент предназначен для вывода на различные экраны настольных систем, смартфонов, планшетов и телевизоров;

• расширенные средства управления слоями;

- быстрая и эффективная публикация контента;
- межплатформенная поддержка;

• пошаговая компиляция. Cокращение времени компиляции документов, использующих внедренные шрифты и аудиофайлы, а также для быстрого развертывания многофункционального контента;

• выразительный дизайн. Возможность реализации творческих замыслов, использование типографики, макетов страниц и широких возможностей работы с анимацией;

• улучшенные инструменты рисования. Эффективная и точная разработка графических объектов при помощи мощных дизайнерских инструментов;

• ведущие инструменты анимации. Возможность создания и редактирования анимационных переходов при помощи инструментов на временной шкале и редактора движения, а также применение обратной кинематики для создания естественных движений для анимации персонажей;

• профессиональные инструменты для работы с видео. Возможность внедрения видеоклипов в проекты, наличие эффективных средств преобразования видео;

• большое количество фильтров и эффектов наложения, для создания привлекательного контента;

• преобразование 3D-объектов, анимация плоских объектов в трехмерном пространстве с помощью превосходных новых инструментов перемещения и поворота трехмерных объектов, позволяющих анимировать их по осям X, Y и Z;

• атрибут «Пружина» инструмента «Кости». Атрибуты движения для создания выразительной и реалистичной анимации. Улучшенный механизм обработки обратной кинематики обладает простым и привычным интерфейсом и позволяет создавать сложные реалистичные движения;

• редактор ActionScript, ускорение процесса разработки при помощи встроенных функций редактора ActionScript, включая подсказку по пользовательским классам и автозавершение кода. Быстрое знакомство с основами ActionScript, а также возможность использовать собственный код или внешние библиотеки кода [\[6\]](#page-61-2).

Wavosaur – редактор аудиофайлов, не требующая установки внесения изменений в системный реестр. Как преимущество – это возможность детального представления дорожки в режиме 3D. Поддержка форматов: WAV, MP3, OGG, AIF, AIFF. Кроме этого, используется много разных функций для обработки аудиофайлов: добавление эффектов тишины, затухания, удаление вокала, преобразование стерео в моно, и моно в стерео, изменение громкости вручную и нормализация уровня громкости, добавление затухания в конце клипа и др.

Некоторые особенности Wavosaur:

• возможность работы с большим количеством файлов в одной сессии, множество параметров обработки;

• аудио маршрутизация, пакетная обработка файлов, поддержка многоканального звука;

• поддержка VST плагинов, загрузка и последующее сохранение пресетов для VST эффектов;

• подробная статистика для каждого канала (RMS мощность и др.), а также частотный анализ;

• мониторинг частотных характеристик звука на входе и выходе, в режиме реального времени.

Cubase – профессиональная виртуальная студия. В настоящее время считается самой мощной виртуальной студией обладающей всеми необходимыми инструментами для создания, записи, редактирования и сведения треков. Этот профессиональный инструмент является универсальным музыкальным редактором. Благодаря многочисленным функциям и удобному интерфейсу, Cubase работает со звуком, аранжировкой и музыкой на всех этапах создания композиции. Достаточно иметь в наличие компьютер с хорошей звуковой картой, и (по мере необходимости) MIDI-клавиатуру и микрофон. В Cubase есть возможность работы с вокалом, а также больше творческих инструментов для сочинения музыки. Сама программа способна вдохновить на новые достижения в области музыкального творчества.

MAGIX Music Maker – полноценная студия звукозаписи. Для создания электронной музыки содержит более 5000 уникальных звуков, из которых можно создавать свои собственные миксы и треки. MAGIX Music Maker позволяет с легкостью импортировать композиции, записывать звук, сводить треки, добавлять к ним эффекты, работать с микшером и использовать невероятное количество лупов на любой вкус – от техно-хауса до хип-хопа. В прилагающуюся к программе библиотеку сэмплов включены звуки множества музыкальных инструментов – барабанов, гитар, пианино и т.д. При этом есть возможность играть на этих инструментах, используя экранную клавиатуру.

FL Studio – виртуальная студия для создания и редактирования электронной музыки. Имеющая интуитивный интерфейс и гибкий инструментарий, с помощью, которой можно создать оригинальную аранжировку и добиться уникального звучания. При создании звуковых файлов в программе используется специальная технология VST, главной особенностью которой является простота подключения и работы. При помощи FL Studio можно записывать треки, используя режим замедленного времени, а ритмичные быст-

рые дорожки можно записывать при помощи пошаговой записи. FL Studio обладает функциями деквантования и квантования. Первая позволяет создавать искусственные неровности для имитации живого звучания, а вторая, напротив, предоставляет возможность выравнивать ритмические неровности. Основным плюсом является интуитивно понятный, простой интерфейс, позволяющий даже человеку, никогда не работавшему с подобными программами, достаточно быстро и легко освоить FL Studio без посторонней помощи.

Adobe Audition имеет в себе огромное количество инструментов для работы с аудио файлами, и относится к уровню профессиональных программ. Этот аудио редактор используют многие музыканты мирового масштаба, что делает данный продукт, одним из лидеров на рынке виртуальных студий. Использование Adobe Audition позволяет получить широкий спектр возможностей полноценного звукового редактора, который является прекрасным инструментом для работы с аудио. Звуковая станция дает возможность осуществлять звукозапись в Adobe Audition в мультиканальном режиме. Источниками сигнала для записи может быть практически любое устройство с аудиовыходом: электрогитара, микрофон, плеер и т.д. Качество звучания, которое достигается при помощи данного редактора, способно успешно конкурировать со многими другими наиболее популярными программными решениями. Что касается режима Multitrack, то с его помощью можно синхронно работать с несколькими файлами, расположенными в одной сессии, но на разных дорожках.

Некоторые особенности Adobe Audition:

- возможность работы со всеми современными аудио расширениями;
- наличие встроенного анализатора спектра, анализатора фазы;
- измеритель искажений (нелинейных, фазовых и др.);

• возможность сведения проекта в режиме «мультитрек» с параллельным редактированием каждого отдельного канала;

- наличие многочисленных эффектов (реверберация, эхо и другие);
- наличие параметрического эквалайзера;
- возможность регулировать фазу, тон и скорость воспроизведения;
- 3D Stereo Sound:

• работа с исправлением и удалением дефектов (щелчки, шумоподавление и др.).

**Вывод:** несмотря на множество программ, используемых для создания видеоролика, было выбрано несколько наиболее удобных программ, для реализации поставленной задачи. Для прорисовки персонажа, а так же элементов которые, использованы в ролике, выбран Adobe Photoshop CS6, для создания анимации персонажа и элементов выбран Adobe Flash Professional CS6, для конечного монтажа видео и звука использован Pinnacle Studio 17. Перечисленные программные продукты были выбраны по причине того, что Adobe Photoshop является безусловным лидером среди графических редакторов за счет своих широких возможностей, высокой скорости работы и эффективности, а Adobe Flash достойный инструмент для разработки анимации и мультимедийного контента, в том числе по причине интеграции с программным обеспечением Adobe Photoshop. Pinnacle Studio 17 понятна своим интерфейсом и все необходимые эффекты доступны в работе.

#### <span id="page-27-0"></span>**1.4 Общий алгоритм реализации социального ролика**

Реализация проекта подразумевает под собой несколько этапов:

1. Создание сценария будущего социального ролика, его сюжет, проблематика, характеристика основного персонажа (персонажей), текстов и реплик.

2. Когда мы имеем сценарий, необходимо создать раскадровку видеоролика, что является важнейшим элементом при осуществлении видео- и кинопроизводства.

Изображение наглядно может передать информацию, которая имеется в тексте (сценарии). Раскадровка дает нам представления о том, как будет выглядеть разрабатываемый продукт. Для каждой сцены сюжета раскадровка

состоит из рисунков первого и последнего кадра, а также из рисунков ключевых кадров [\[25\]](#page-63-7).

3. Прорисовка, редактирование в Adobe Photoshop CS6 элементов персонажа, ключевые элементы, которые будут элементами анимации.

4. Прорисовка, редактирование в Adobe Photoshop CS6, дополнительных элементов, которые использованы в ролике, элементы с которыми взаимодействует главный персонаж или которые появляются в ролике.

5. Интеграция элементов персонажа разработанных в Adobe Photoshop CS6 с Adobe Flash Professional CS6, для создания последующей анимации, путем создания ключевых кадров, создания анимации движения, создания покадровой анимации, с применением цветовых эффектов (альфа-канал и т.п.).

6. Экспорт созданной анимации в ролик формата \*avi.

7. Запись речи персонажа.

8. Импорт имеющегося видео, записанного голоса и аудиофайлов которые используются для создания ролика в Pinnacle Studio 17.

9. Обработка медиа материала в Pinnacle Studio 17 наложение эффектов на звук, монтаж видео.

10. Экспорт смонтированного проекта в конечный видеоролик.

### <span id="page-29-0"></span>**2 ПРОЕКТНАЯ ЧАСТЬ**

# <span id="page-29-1"></span>**2.1 Характеристика заказчика или потенциальной аудитории потребителей проекта**

Данный продукт будет по всем своим признакам относиться к информационно-социальной рекламе, в силу своей значимости и привлечения внимание к очень важной проблеме и будет наглядным примером, как с помощью использования мультимедийных технологий, графических редакторов, средств видеомонтажа и монтажа звукового ряда, возможно создание видеоролика на соответствующую тему. В свою очередь данный проект не ориентирован на узкий круг людей, он будет интересен различной аудитории, так как отражает настоящую проблему общества, в которую втянута большая часть современного общества, данный проект поможет принять решение, как школьникам, так и студентам, как рядовым работникам, так и работникам в сфере бизнеса и будет методическим материалом для учителей и психологов.

#### <span id="page-29-2"></span>**2.2 Постановка задачи**

#### <span id="page-29-3"></span>**2.2.1 Актуальность проекта**

Основная задача – разработать сценарий будущего видеоролика и создать информационно-социальный ролик с использованием мультимедийных технологий.

В ролике рассматривается одна из наиболее актуальных проблем нашего общества, в том числе рассмотрены альтернативные, положительные аспекты жизни, и в результате просмотра ролика у человека есть возможность задуматься, сделать правильный выбор. Данный проект будет интересен любым слоям общества, людям различных профессий, в том числе и потому что

данный проект разработан с помощью графических редакторов и средств анимации. В том числе актуальность проекта подчеркивает и то, что разработка проекта осуществляется с использованием мультимедийных технологий, используемых для реализации проектов высокого уровня.

#### <span id="page-30-0"></span>**2.2.2 Цель и назначение проекта**

Главная задача проекта это передача социально значимой идеи, обладающей определенной ценностью, кроме того, это привлечение внимания целевой аудитории к очень важной проблеме современности, а также немаловажно и то, чтобы аудитория откликнулась на данную проблему, наличие так называемой обратной связи, чтобы люди не были равнодушны к данной проблеме, заставить аудиторию задуматься. Найти альтернативу проведения своего свободного времени вне социальных сетей, с большей пользой для самого человека и общества в целом. Дать возможность сделать правильный выбор, который в свою очередь будет являться путем решения сегодняшней проблемы социума, зависимости современного общества от социальных сетей.

# <span id="page-30-1"></span>**2.2.3 Входные данные к проекту (исходные изображения, аудиоматериалы)**

При создании социального видеоролика были использованы стилизованные изображения логотипов социальных сетей, значки «like» двух видов, для оценки проблемы современного общества, а также альтернативного, полезного провождения свободного времени современного человека и элементы, шаблоны, рисунки, связанные с повседневной жизнью общества и социальными сетями, которые будут знакомы целевой аудитории. На рис. 1-4 представлены данные элементы.

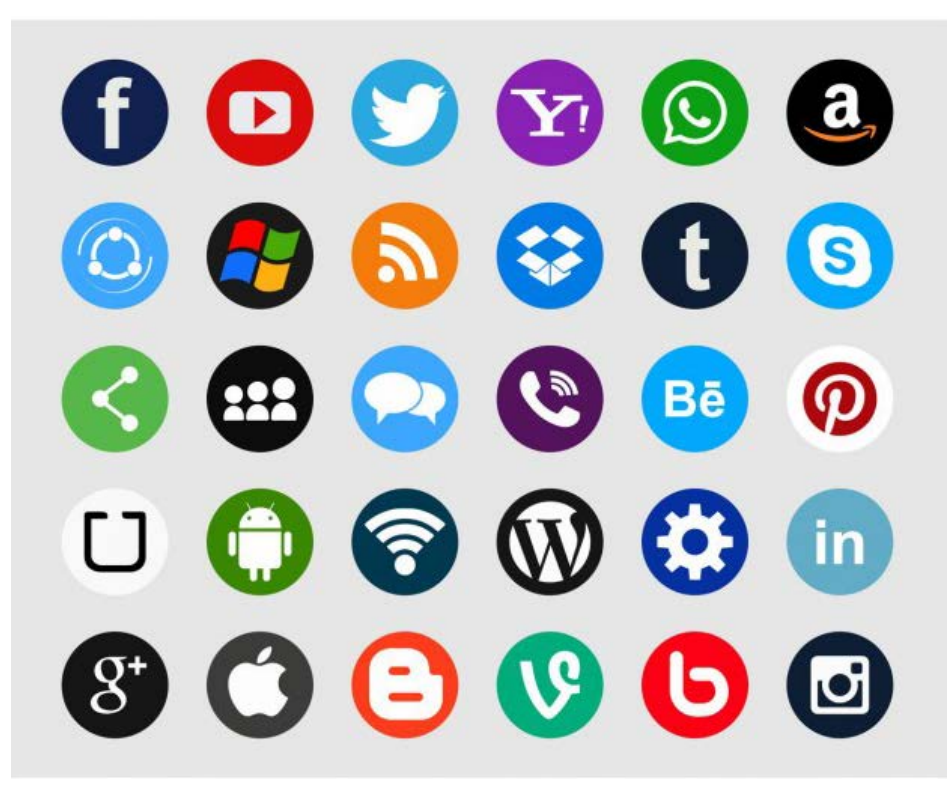

Рисунок 1 – Логотипы социальных сетей. Формат: jpg. Размер изображения: 626 × 626. Размер файла: 197 KB

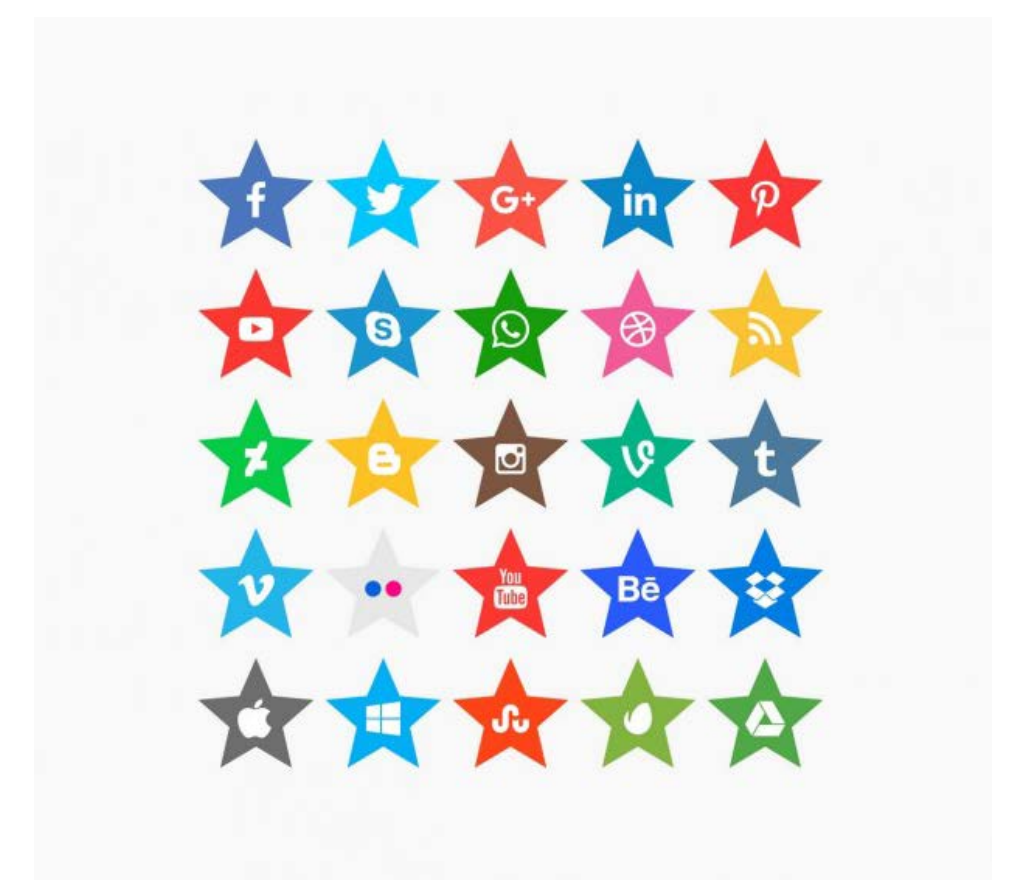

Рисунок 2 – Логотипы социальных сетей. Формат: jpg. Размер изображения: 626 × 626. Размер файла: 145 KB

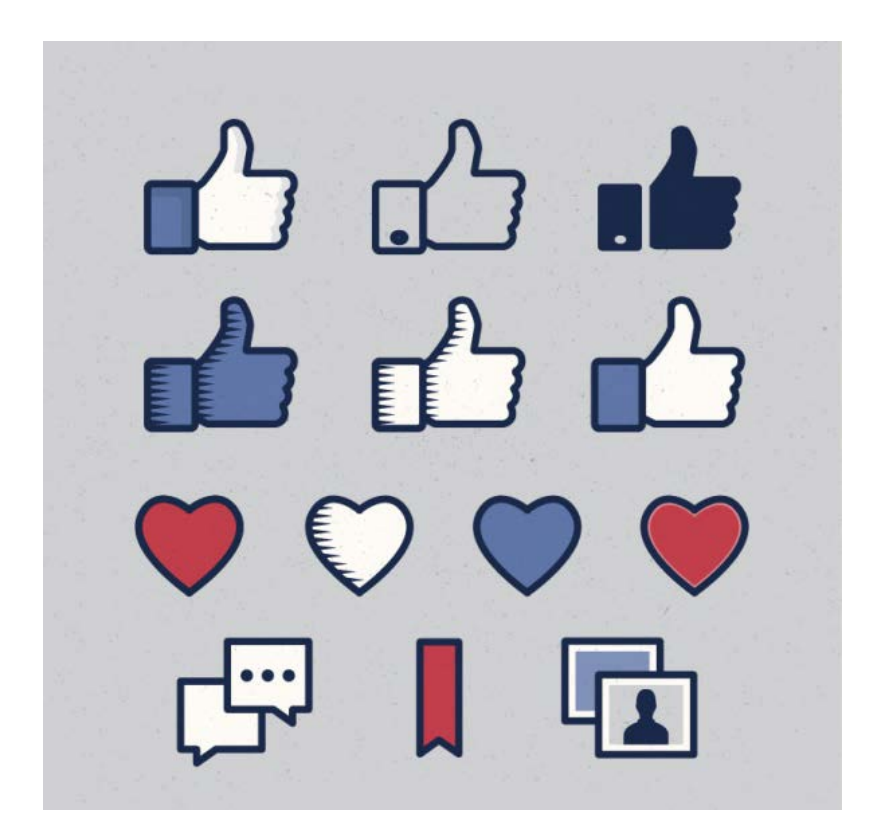

Рисунок 3 – «Like». Формат: jpg. Размер изображения:  $626 \times 626$ . Размер файла: 156 KB

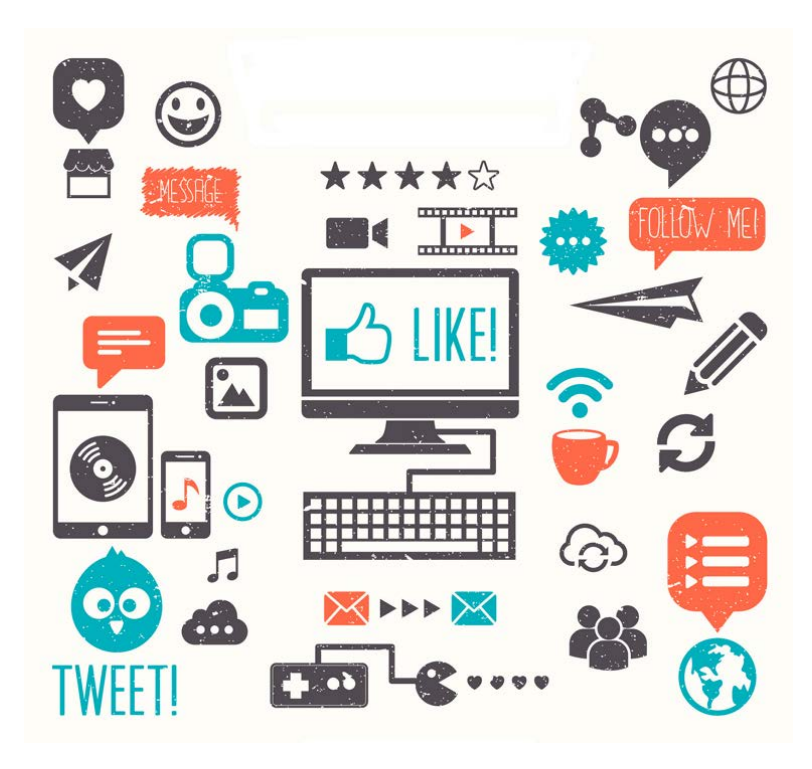

Рисунок 4 –Элементы, часть которых были применены при создании ролика. Формат: jpg. Размер изображения: 1667 × 1667. Размер файла: 673 KB

Кроме визуальной составляющей, в работе реализовано и звуковое сопровождение, в проекте использовано 16 аудиофайлов, 9 файлов формата \*.mp3: «шум города», «звук смс», «звук электрогитары», «звук тревоги», и др. 7 аудиофайлов формата \*.wma записи голоса для персонажа.

## <span id="page-33-0"></span>**2.3 Описание поэтапной реализации проекта с указанием средств реализации**

#### <span id="page-33-1"></span>**2.3.1 Сценарный план**

Тема ролика: зависимость общества от социальных сетей.

Идея сюжета: показать ситуацию, привлечь внимание аудитории, касательно вопроса зависимости, привести сравнение, сколько времени каждый человек тратит на виртуальную жизнь, показать альтернативу социальным сетям, что можно сделать взамен потраченного времени.

Сюжет: вступительная заставка, далее появляется главный персонаж, молодой человек в галстуке, похожий на офисного работника, у него звонит сотовый телефон, приходят сообщения, персонаж отвечает на телефон. В следующем кадре лицо персонажа появляется крупным планом, и он обращается к целевой аудитории говоря: «Современное общество зависимо от социальных сетей…», на заднем плане вокруг лица персонажа расположены логотипы социальных сетей в виде звезд. Далее показано как эти социальные сети проходят через персонажа, как бы показывая процесс потребления информации социальных сетей, сопровождая этот процесс звуком «Тревоги», показывая, что у персонажа голова «идет кругом». В следующем кадре, персонаж предлагает обратиться к статистическим данным: «В среднем пользователь проводит в социальных сетях около 4-х часов в день, что в сумме получается около 60 суток в год», на заднем плане сопровождают его так же символы социальных сетей, далее персонаж дает этому всему отрицательную оценку и появляется значок «dislike». Далее персонаж играет на электрогитаре и рассказывает о том, что в течении 480 часов, что составляет 20 суток, можно освоить игру на гитаре, персонаж дает этому положительную оценку и появ-

ляется значок «like». Персонаж говорит о том, что 12 часов (меньше суток) необходимо чтобы научиться кататься на сноуборде, на заднем плане показан сноубордист, персонаж дает этому положительную оценку и появляется значок «like», 144 часа или 6 суток, чтобы выучить иностранный язык, и снова персонаж дает этому положительную оценку и появляется значок «like». Далее сцена, на фоне появляются различные элементы, связанные с повседневной жизнью, и связанные с социальными сетями, сообщения, компьютер, «like», «dislike» и т. д., на фоне всего этого персонаж обращается к аудитории со словами: «В жизни много интересных вещей, социальные сети или реальная жизнь решать тебе, время пошло…». Далее идет обратный отсчёт под звук биения сердца, и в конце ролика надпись «Сделай правильный выбор».

#### <span id="page-34-0"></span>**2.3.2 Этап раскадровки видеоролика**

Какой бы ни был ролик по своей структуре, посылу, объему, после написания сценария видеоролика его создание не может миновать важнейшей стадии – раскадровки. Раскадровка – это иллюстрации кадров ключевых сцен будущего видео, для более четкого представления о том, как будет выглядеть разрабатываемый ролик. Раскадровка также может включать в себя систематизированные по хронологии титры и фразы главных героев.

Раскадровка помогает разработчику спланировать сцены будущего видеоролика заранее до мельчайших деталей (таблица 1).

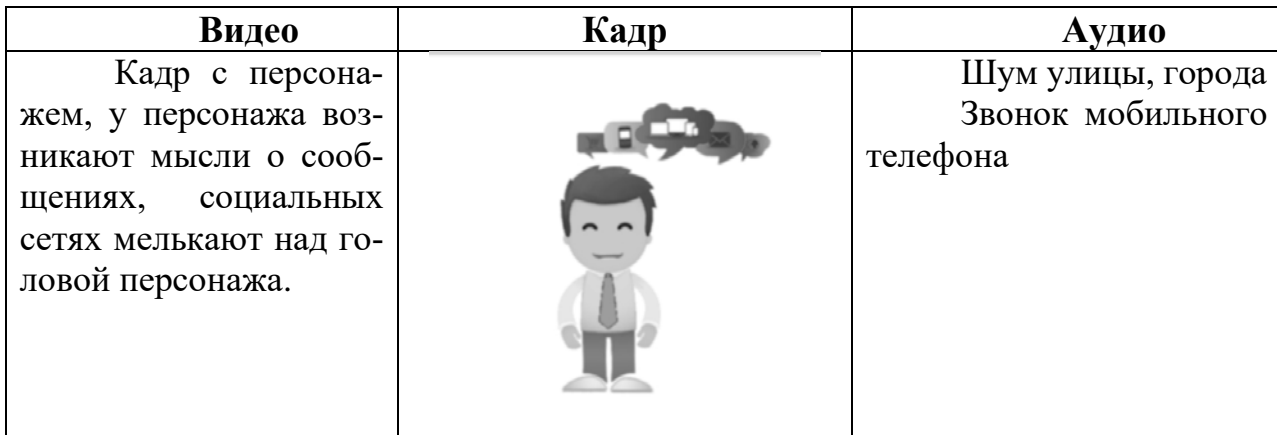

Таблица 1 — Этапы раскадровки видеоролика

Продолжение таблицы 1

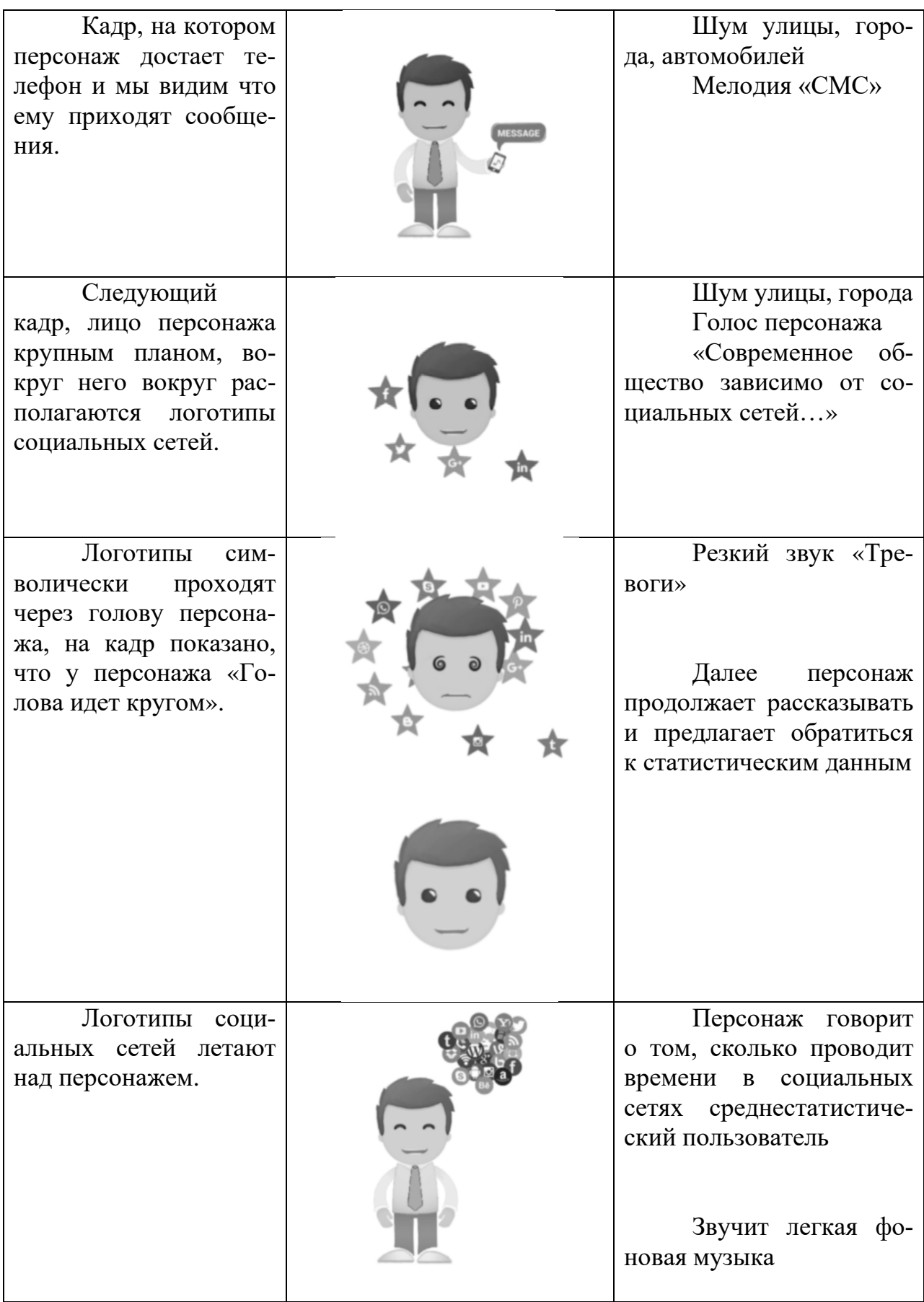

Продолжение таблицы 1

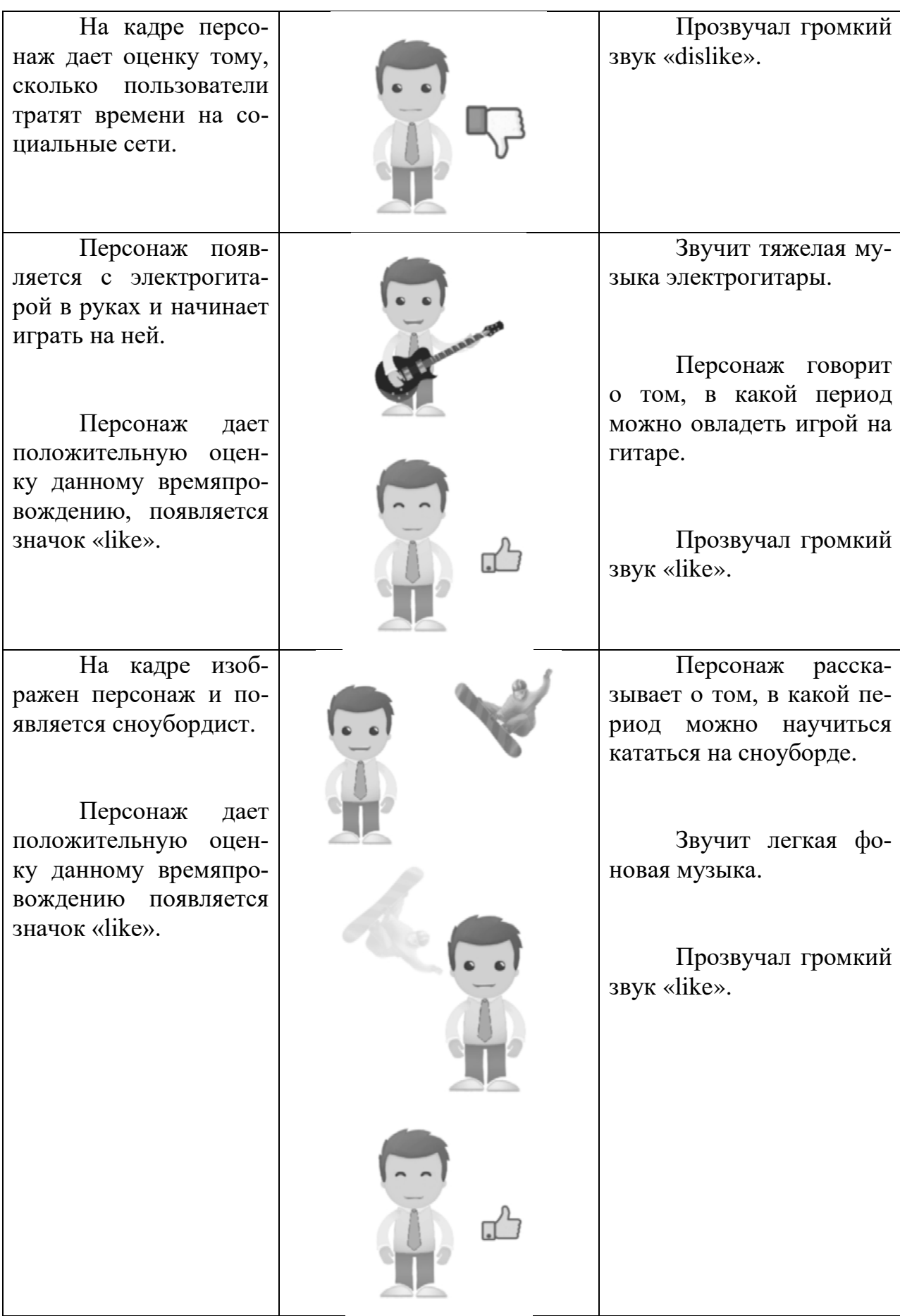

Продолжение таблицы 1

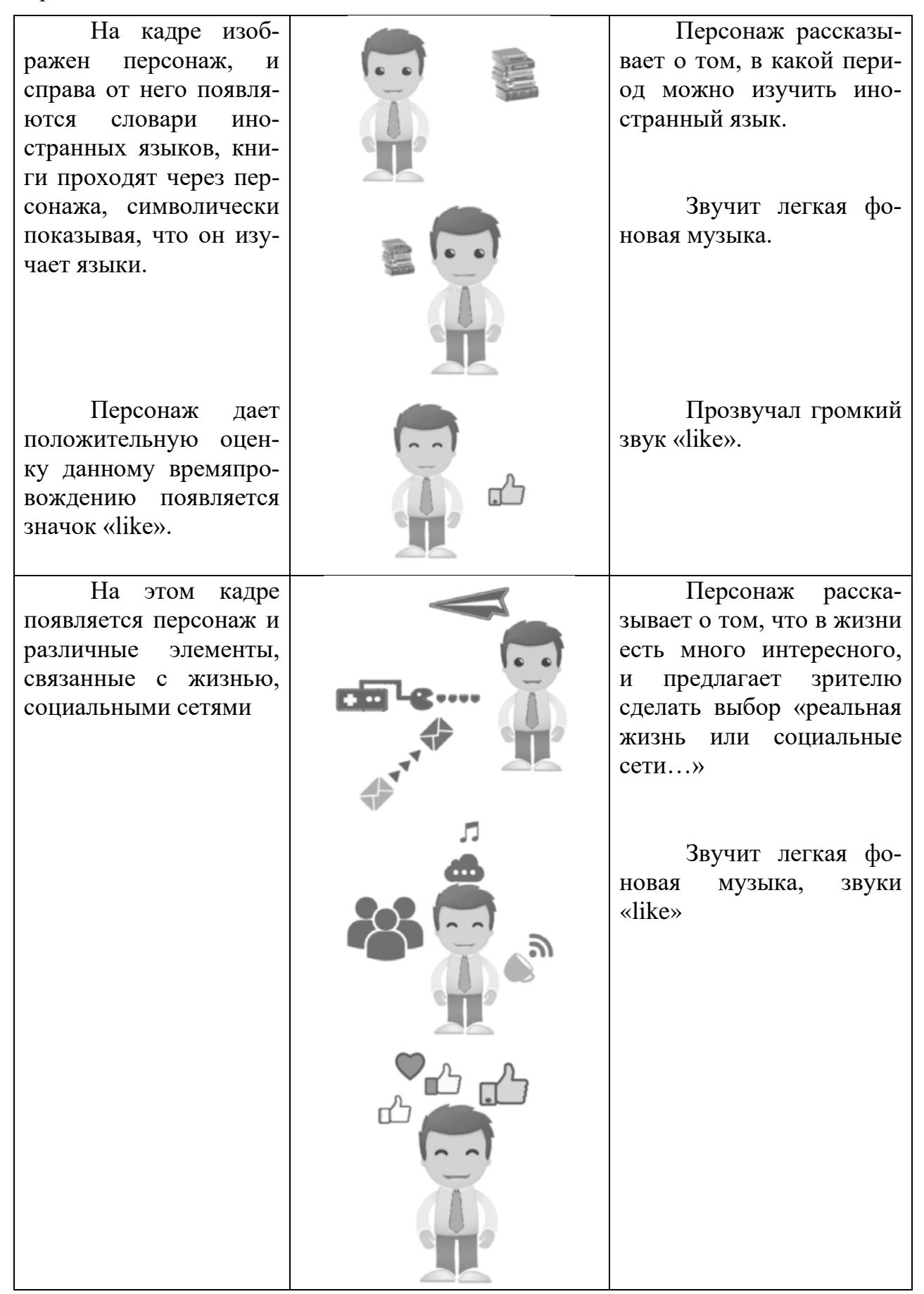

Окончание таблицы 1

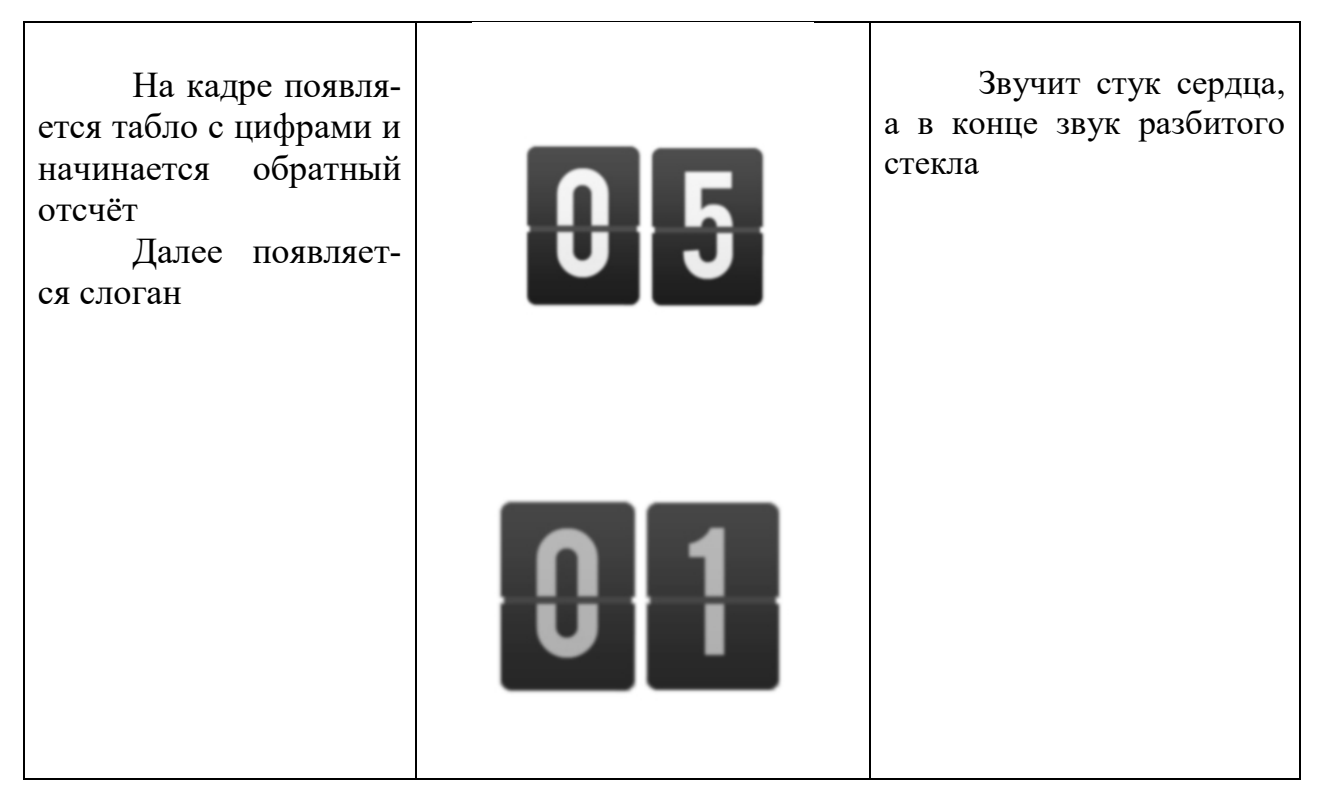

#### <span id="page-38-0"></span>**2.3.3 Этап эскизного проектирования**

На данном этапе осуществляется проработка персонажа и элементов, которые использованы в ролике. Выполнено это с использованием программного продукта Adobe Photoshop CS6. При создании персонажа мной определено, какие части персонажа будут задействованы в анимации. Прорисованы отдельные части персонажа, голова, тело, руки, ноги, предусмотрены варианты для анимации глаз, рта. Все части персонажа расположены на отдельном слое (рисунок 5). После создания нужно проверить, как составные части персонажа крепятся друг другу, потому что это может в дальнейшем отразиться при создании анимации, необходимо правильно сопоставлять размеры частей персонажа Данными условиями необходимо руководствоваться и при создании дополнительных элементов, и логотипов социальных сетей, которые используются в ролике [\[4\]](#page-61-3).

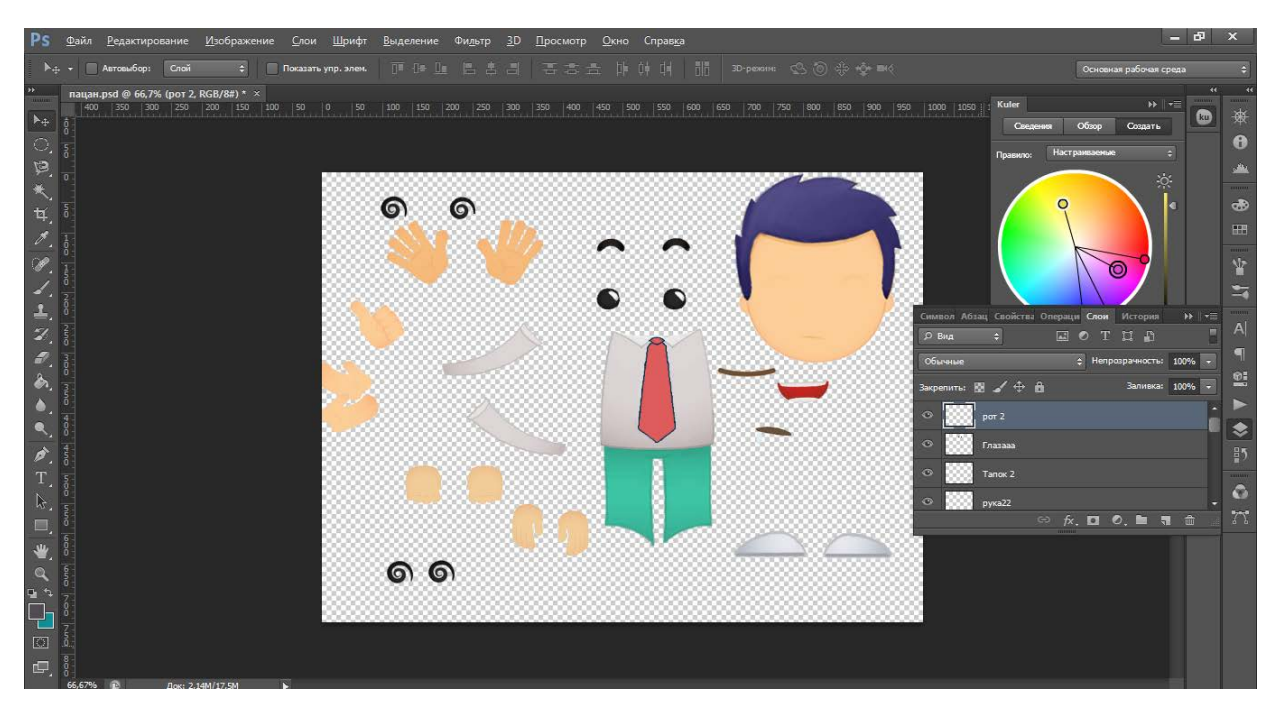

Рисунок 5 – Персонаж в Adobe Photoshop CS6

К элементам которые использованы в ролике применен эффект «Внешнее свечение». Каждый элемент расположен на отдельном слое, и в данном случае этот стиль применим к слою, выбираем необходимый цвет, настраиваем параметры «Размах» и «Размер» и нажав «ОК», получаем результат, вокруг элемента появляется свечение (рисунок 6).

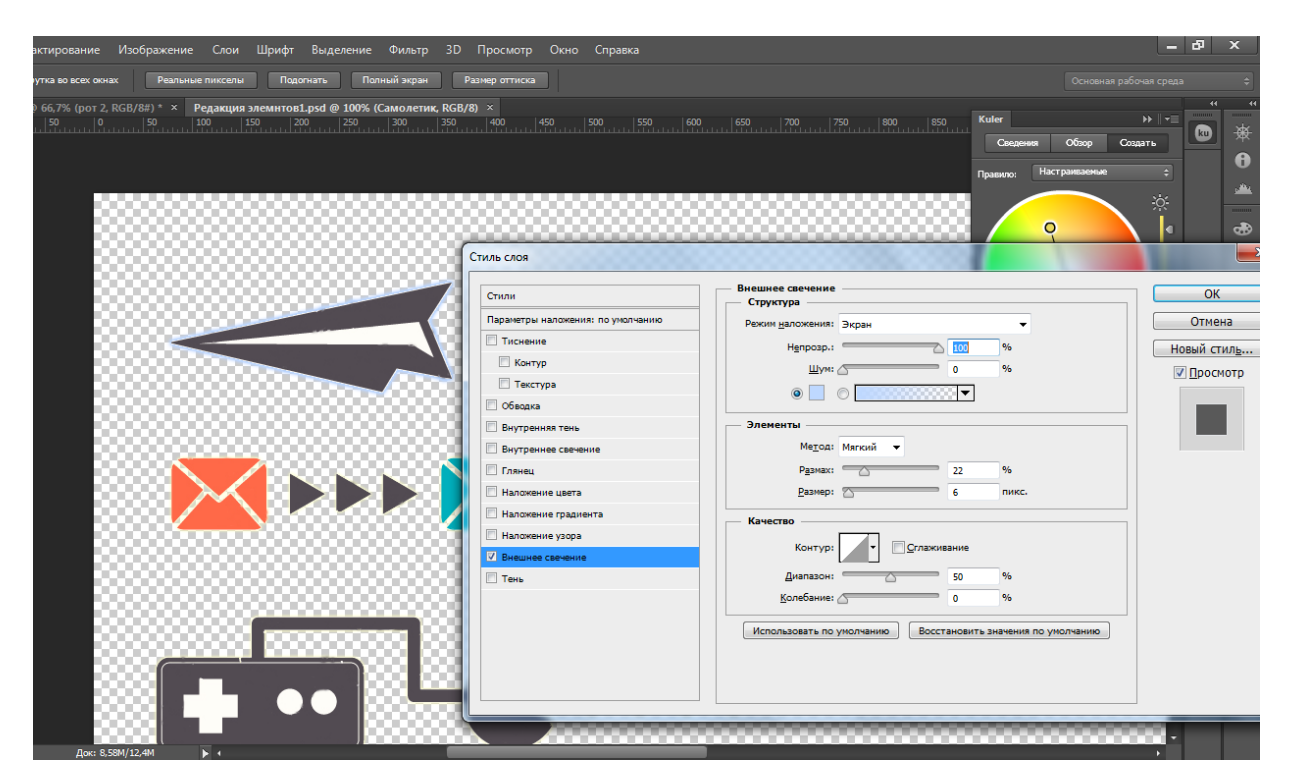

Рисунок 6 – Редактирование элементов использованных в ролике

Корректировка элементов, улучшение изображение было сделано с помощью инструментов «Пипетка» и инструментов «Кисть», улучшена насыщенность цветов элементов, данные инструменты были применены и относительно других элементов, использованных в ролике. В процессе корректировки элементов создано 10 слоев (рисунок 7).

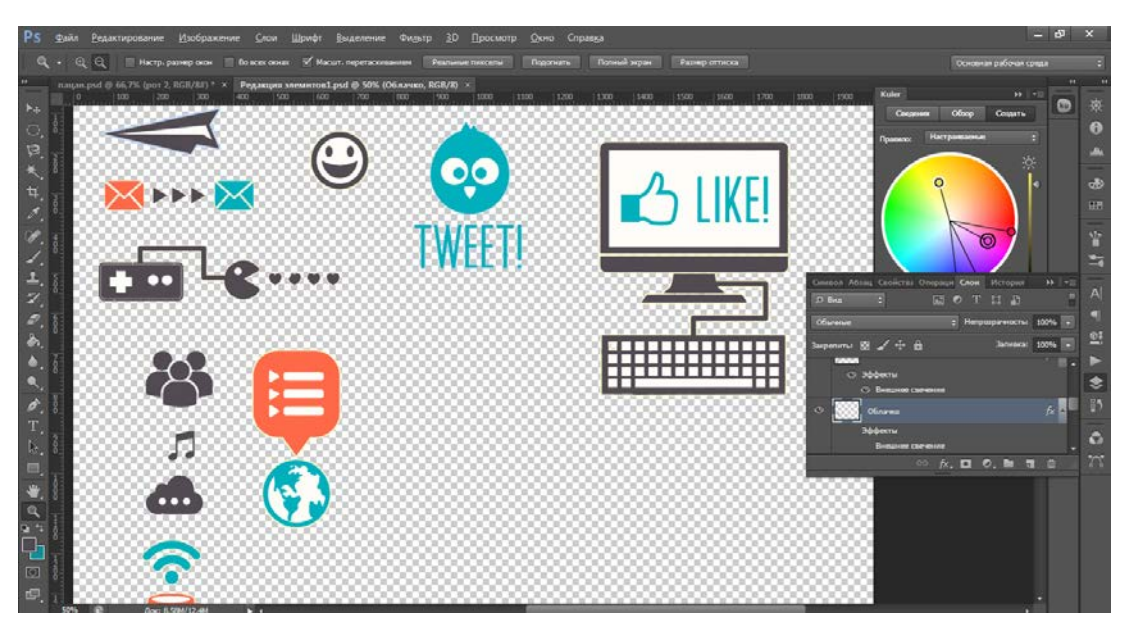

Рисунок 7 – Редактирование элементов использованных в ролике

Использовано исходное изображение элементов «like», выделенные элементы размещены на 9 слоях. Осуществлена корректировка элементов, улучшение изображения элементов (рисунок 8).

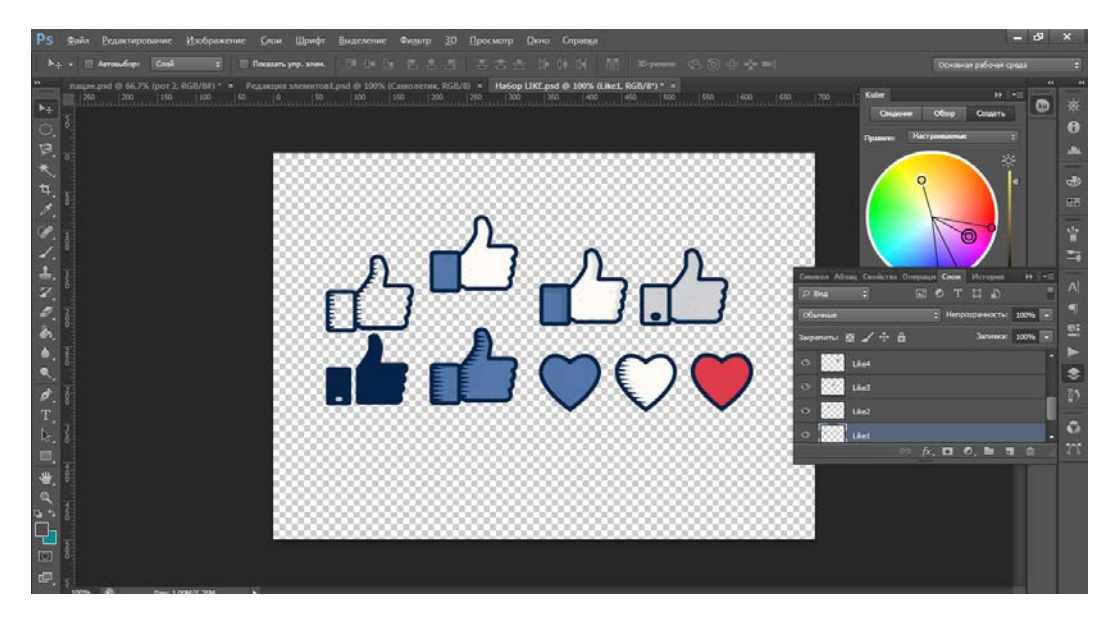

Рисунок 8 – Элементы «like» и «dislike» использованные в ключевые моменты

ролика

Использованы исходные изображения логотипов социальных сетей, выделенные элементы размещены на 40 слоях (рисунок 9). Элементы для создания обратного отсчета (рисунок 10). Осуществлена корректировка элементов, улучшение изображения элементов, настроены свойства Цветовой тон/насыщенность элементов.

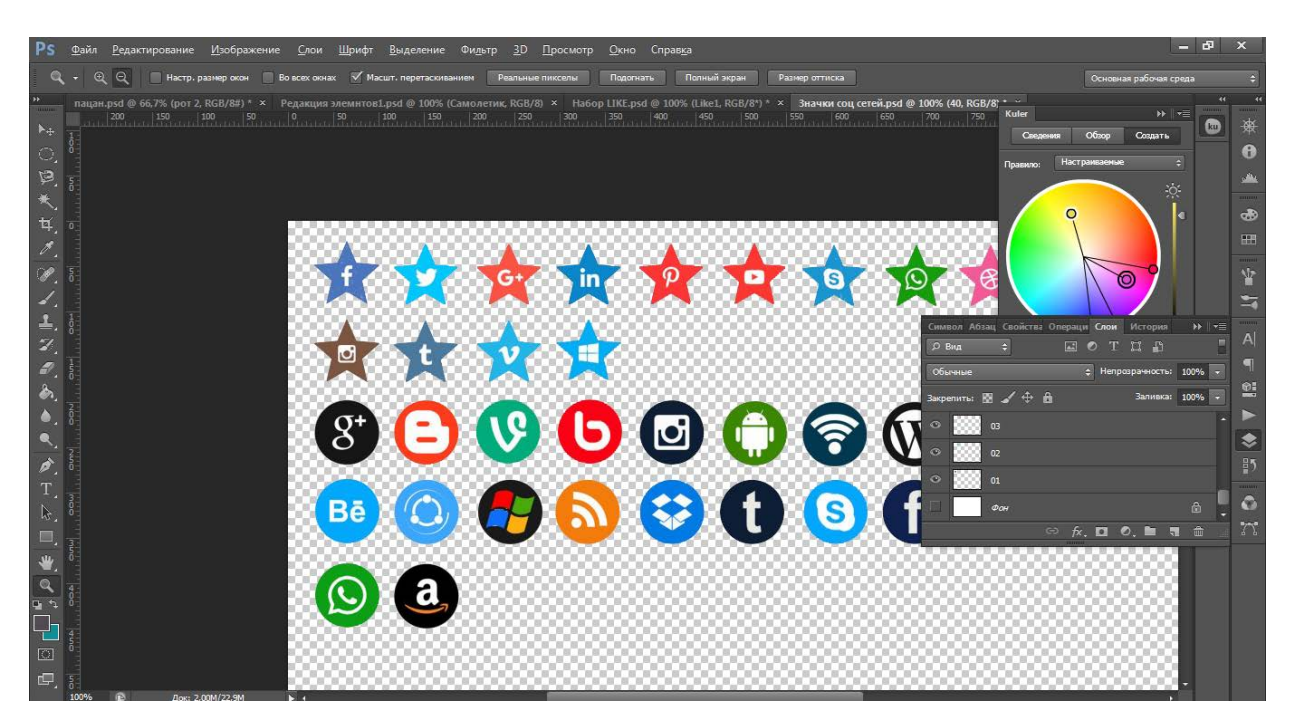

Рисунок 9 – Логотипы социальных сетей

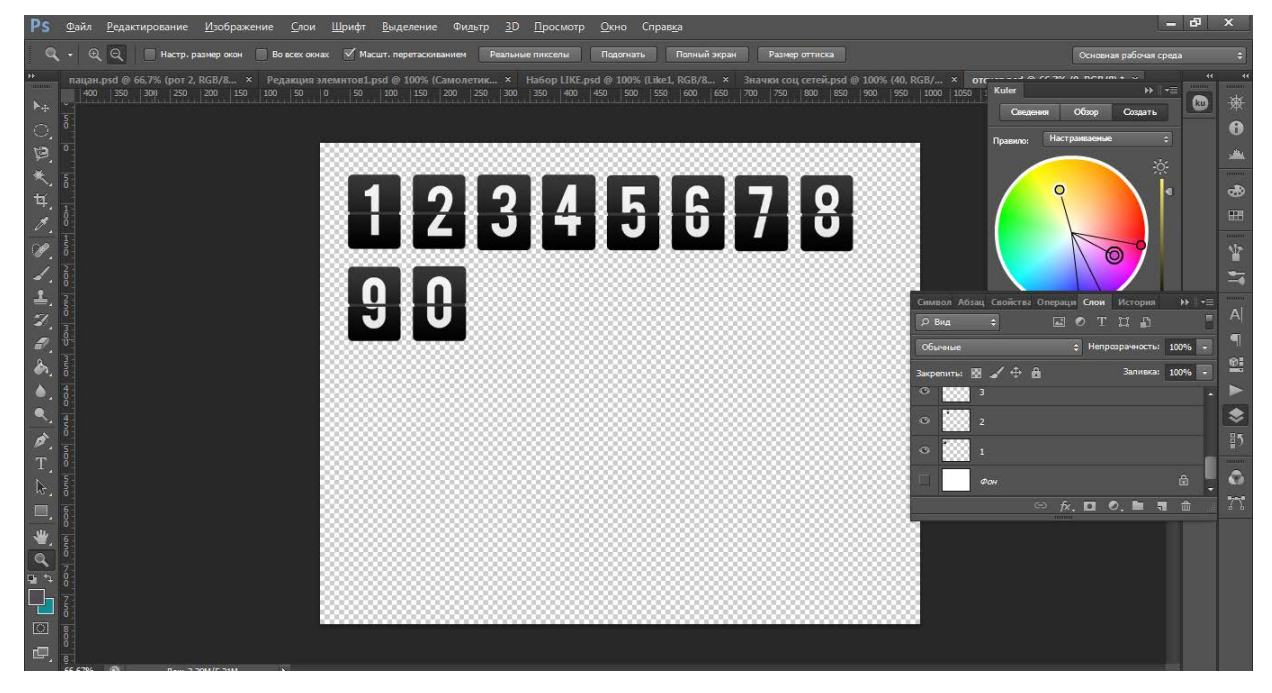

Рисунок 10 – Элементы, использованные в финале ролика, для анимации обратного

отсчета

#### <span id="page-42-0"></span>**2.3.4 Создание анимации в Adobe Flash Professional CS6**

Для начала необходимо определиться с рядом терминов связанных с этим вопросом.

Анимация движения – это анимация, создаваемая заданием различных значений свойства объекта в разных кадрах.

Диапазон анимации – это группа кадров на временной шкале, в которой одно или несколько свойств объекта на временной шкале меняются со временем. Диапазон анимации выглядит на временной шкале как группа кадров на одном слое с синим фоном. Эти диапазоны анимации можно выбрать в качестве единичного объекта, перетащить из одного места на временной шкале в другое и даже в другой слой. В каждом диапазоне анимации анимирован, может быть только один объект в рабочей области. Этот объект называется целевым объектом диапазона анимации.

Ключевой кадр свойства – это кадр в диапазоне анимации движения, где явно определены одно или несколько значений свойств для целевого анимационного объекта. Эти свойства могут включать положение альфа (прозрачность), оттенок цвета и т.д. Для каждого свойства, определенного пользователем, создается отдельный ключевой кадр свойства. Если во одном кадре задать более одного свойства, то ключевые кадры для каждого из этих свойств будут размещены в этом кадре. Все свойства диапазона анимации и его ключевые кадры свойств можно просмотреть на панели редактора движения. Из контекстного меню диапазона анимации можно также выбрать, какие типы ключевых кадров свойств отображать на временной шкале.

После того, как элементы для анимации редактированы, ретушированы, к части из них применены необходимые эффекты в Adobe Photoshop CS6, теперь необходимо импортировать имеющиеся шаблоны в Adobe Flash Professional CS6. Для этого в Adobe Flash мы открываем имеющиеся файлы \*.psd формата, и импортируем необходимые элементы персонажа: голова, туловище, набор рук, ноги, рот, глаза и т. д. в рабочую область (рисунок 11).

В результате импортировано 23 элемента с преобразованием в слои (рисунок 12).

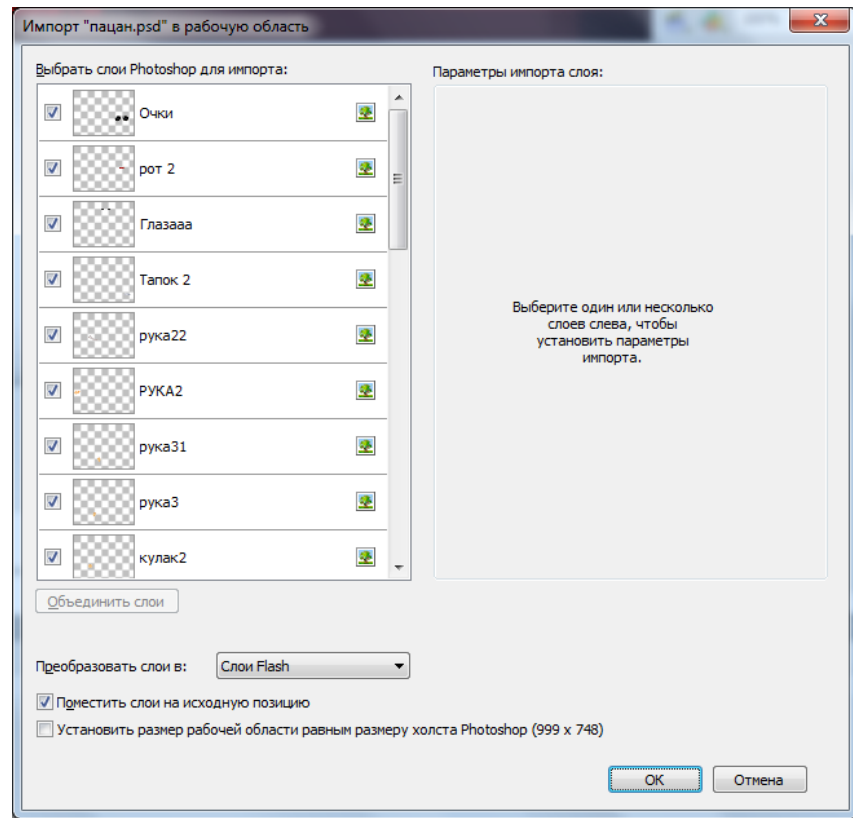

Рисунок 11 – Импорт элементов персонажа из Adobe Photoshop CS6 в Adobe Flash Professional CS6

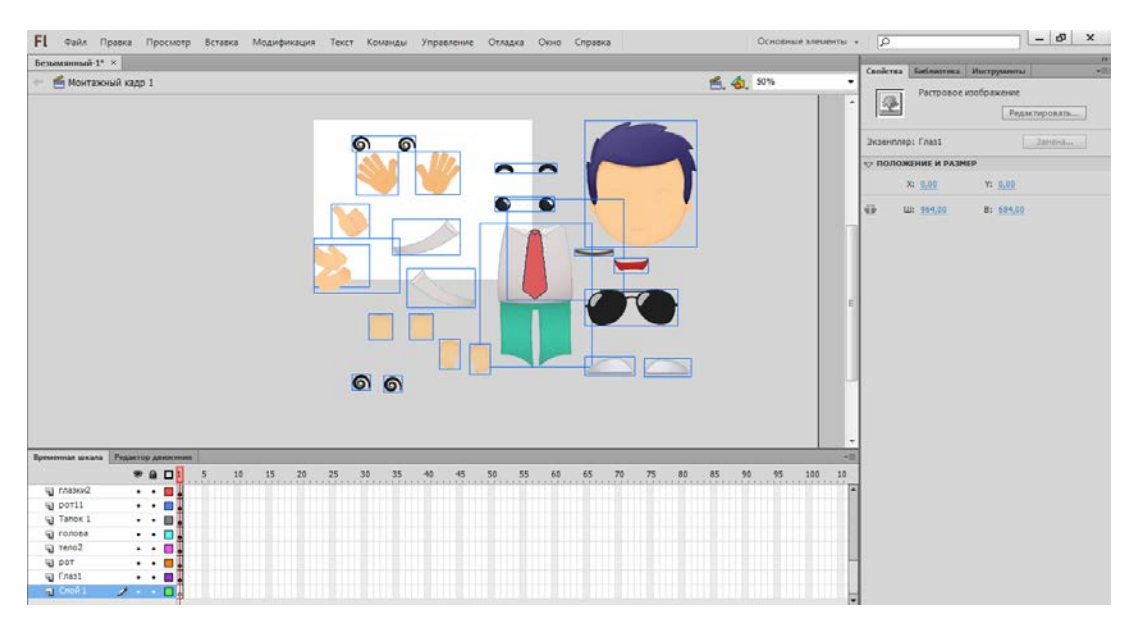

Рисунок 12 – Результат импорта элементов персонажа

После того как импортированы элементы персонажа и собрав их в целого персонажа, необходимо сохранить этого персонажа, как шаблон, потому

что он так же будет использован и в других частях анимации. Далее выделив каждый элемент персонажа, смещаем точку вращения данное действие применимо для 7 элементов персонажа. Например, к руке персонажа, смещая точку вращения к плечу (рисунок 13). Каждый элемент персонажа расположен на отдельном слое, на временной шкале необходимо создать ключевой кадр. В данной части создано 24 ключевых кадра, для дальнейшего создания анимации движения (рисунок 14). В данном случае выбор такой анимации обусловлен тем, что в результате движения персонажа будут более плавными, реалистичным, в отличие от классической анимации движения. Далее выбран кадр, в котором рука персонаж будет иметь свое конечное положение, тем самым завершая анимацию. В этой части анимация состоит из 134 кадров (рисунок 15).

Вся анимация в данной работе построена на принципе перемещения элементов персонажа в кадрах, с применением анимации движения, в том числе и разделение движения, после которых идут обычные кадры с элементами [\[22\]](#page-63-3).

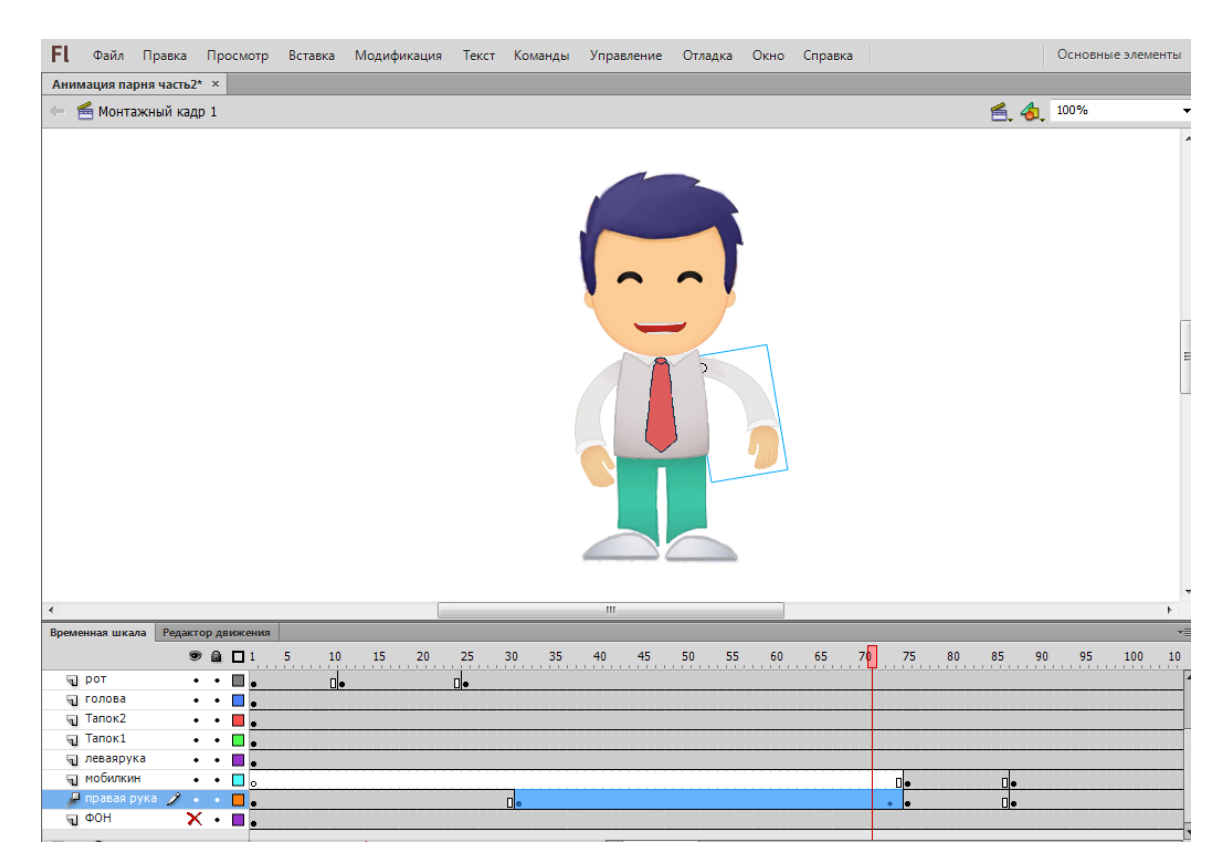

Рисунок 13 – Анимация персонажа (рука)

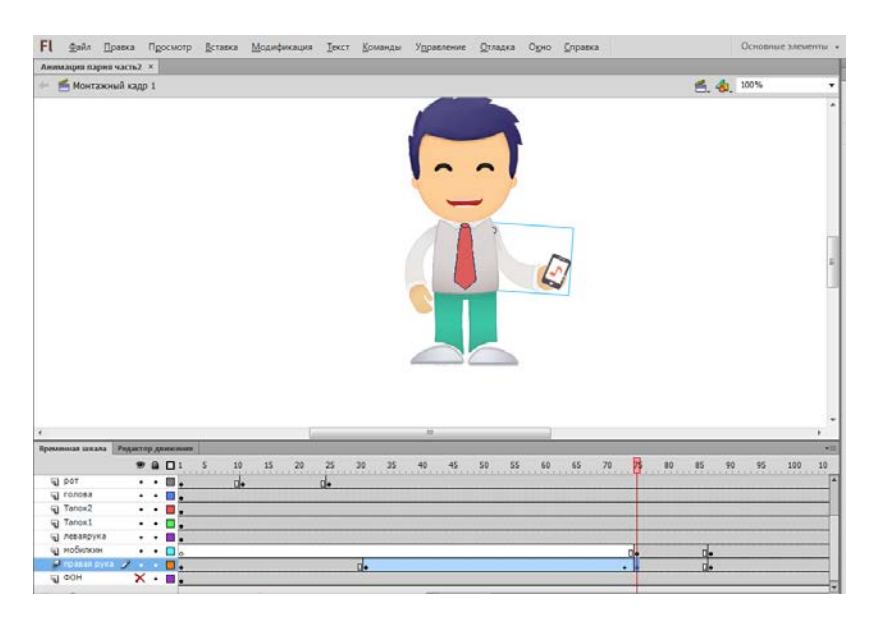

Рисунок 15 – Анимация персонажа (рука и кисть)

Далее для создания пути движения элементов добавлены на рабочую область голова персонажа и логотипы социальных сетей, всего 20 элементов, которые преобразованы в графические символы. На времянной шкале создаются ключевые кадры, а на сцене перемещаются объекты, создавая траекторию движения. В данной части создано 273 ключевых кадра, для 17 элементов создана анимация движения, данная анимация состоит из 415 кадров (рисунок 16). В данном случае (рисунок 17) при создании анимации было применено «Создание анимации движения», так и использование покадровой анимации, что было применимо к глазам персонажа, эффект вращения глаз персонажа.

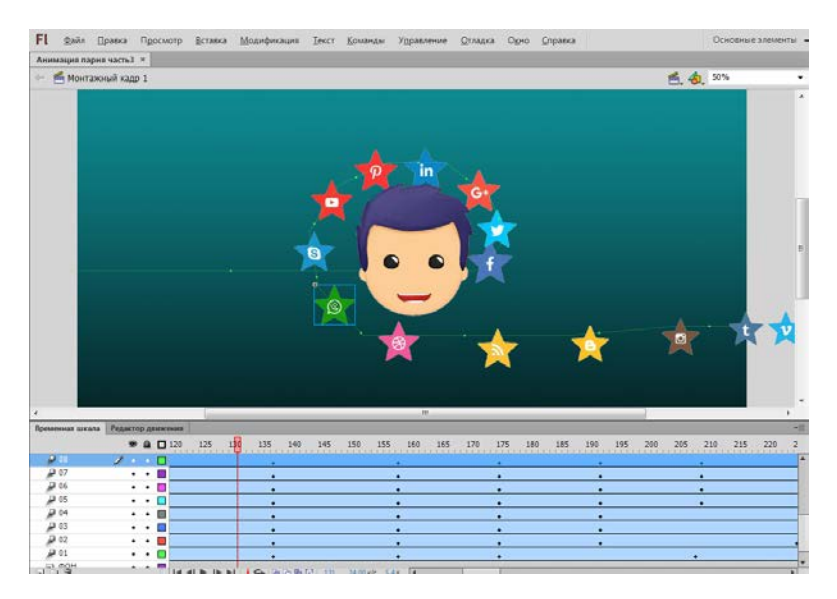

Рисунок 16 – Анимация персонажа (логотипы)

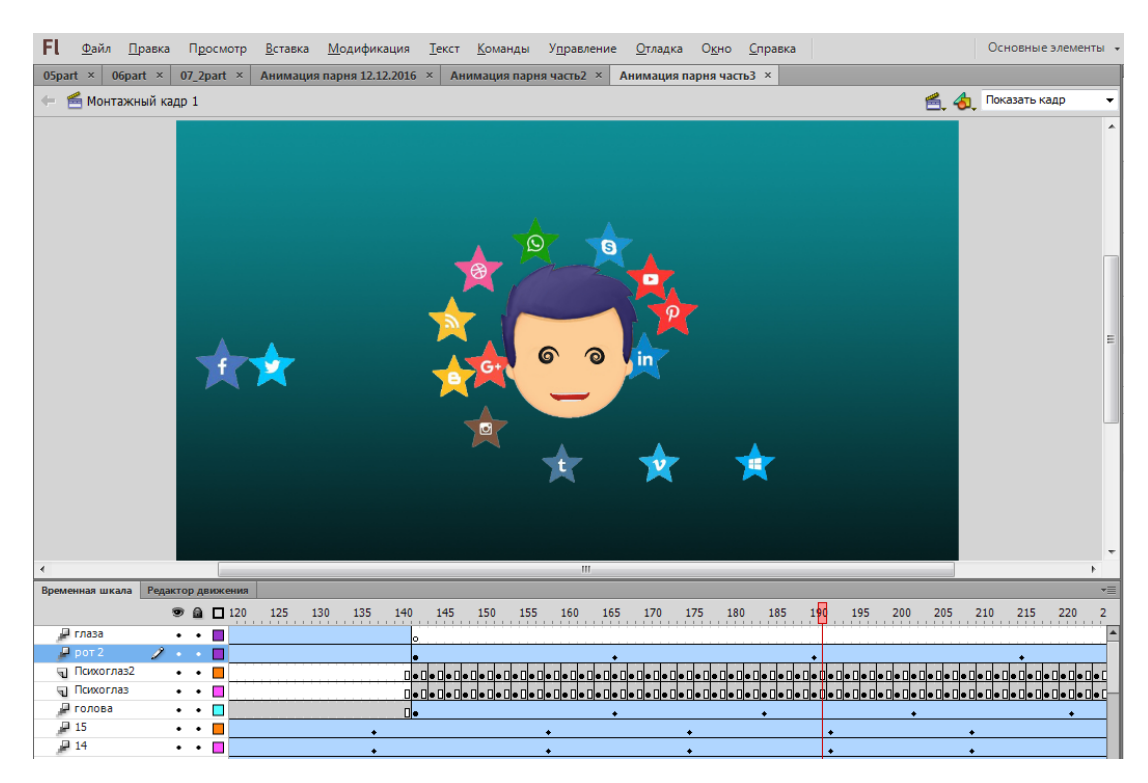

Рисунок 17 – Анимация персонажа (движение логотипов)

Создание пути движения было применено к логотипам социальных сетей (рисунок 18). В данной части создан 21 ключевой кадр, для 5 элементов создана анимация движения, данная анимация состоит из 243 кадров (рисунок 19).

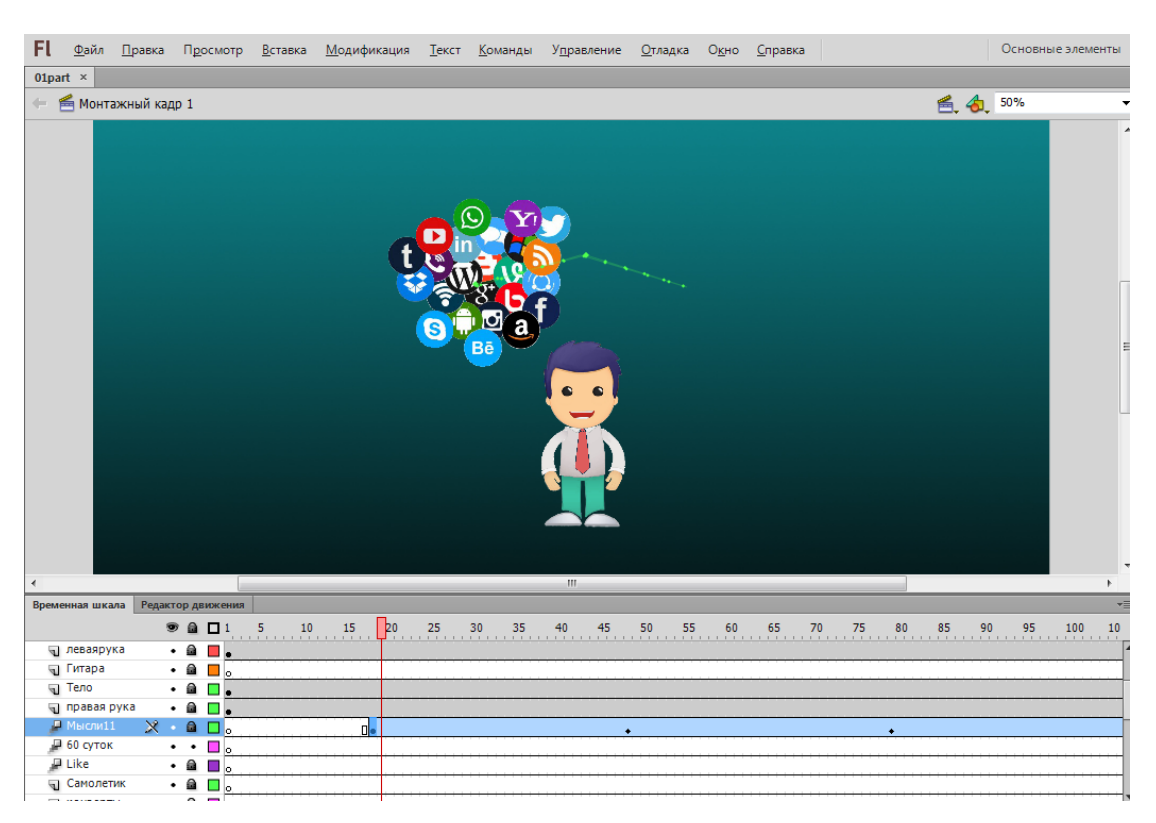

Рисунок 18 – Анимация персонажа (социальные сети)

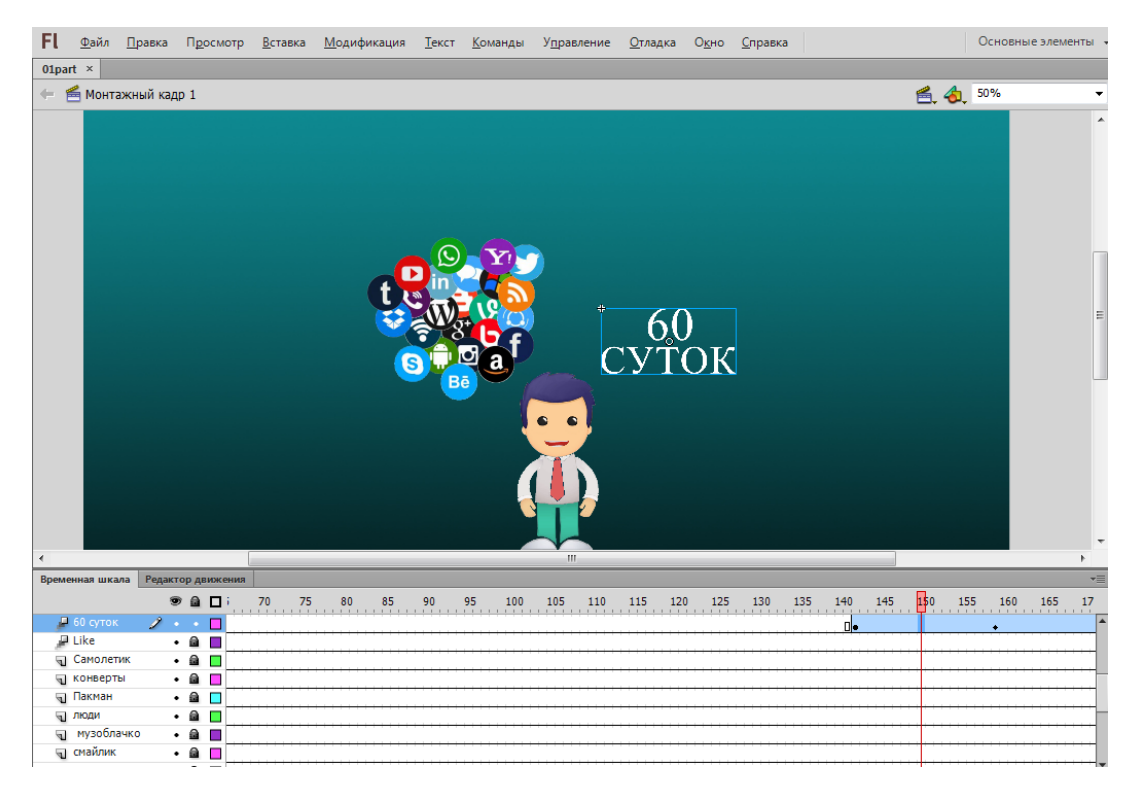

Рисунок 19 – Анимация персонажа (60 суток)

Далее анимация движения применена для рук персонажа, чтобы показать игру на гитаре. В данной части анимации создано 37 ключевых кадров, для 3 элементов создана анимация движения, данная анимация состоит из 185 кадров (рисунок 20).

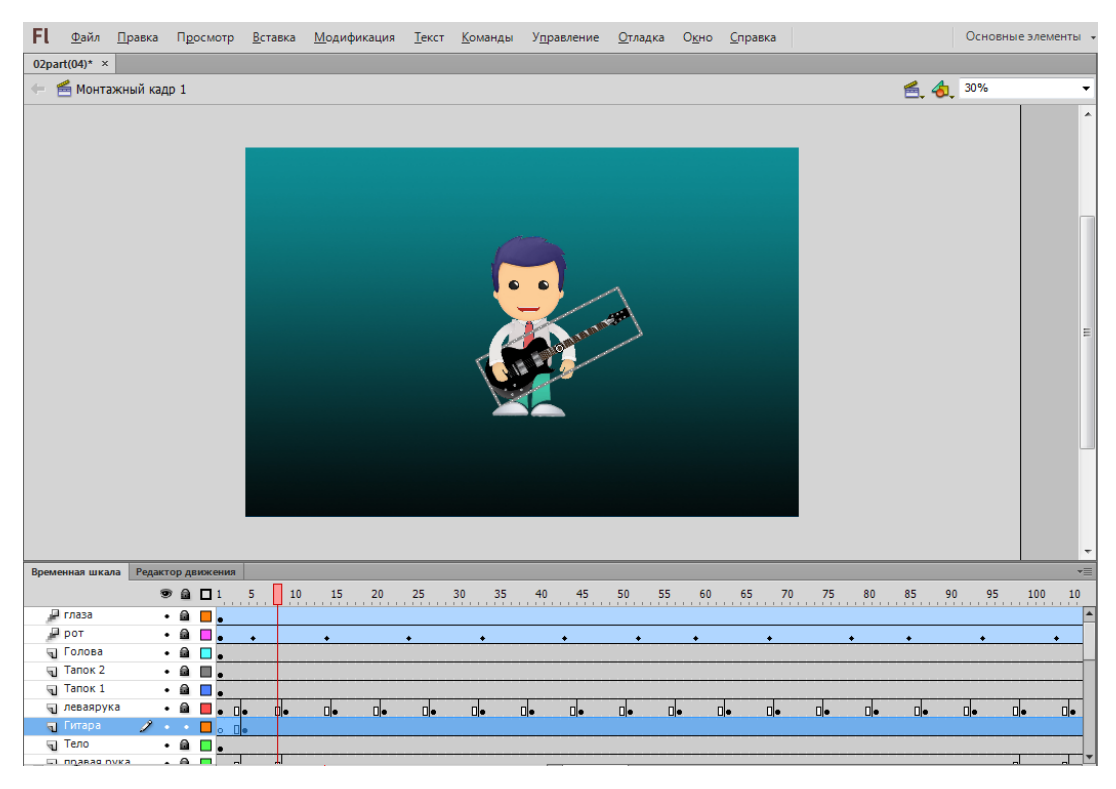

Рисунок 20 – Анимация персонажа (гитара)

В следующей части анимации создана траектория движения «Сноубордиста», который летит, в то время как персонаж обращается к зрителю. В данной части создано 12 ключевых кадров, для 5 элементов создана анимация движения, данная анимация состоит из 163 кадров (рисунок 21). В конце персонаж дает оценку, элементом «like» (рисунок 22).

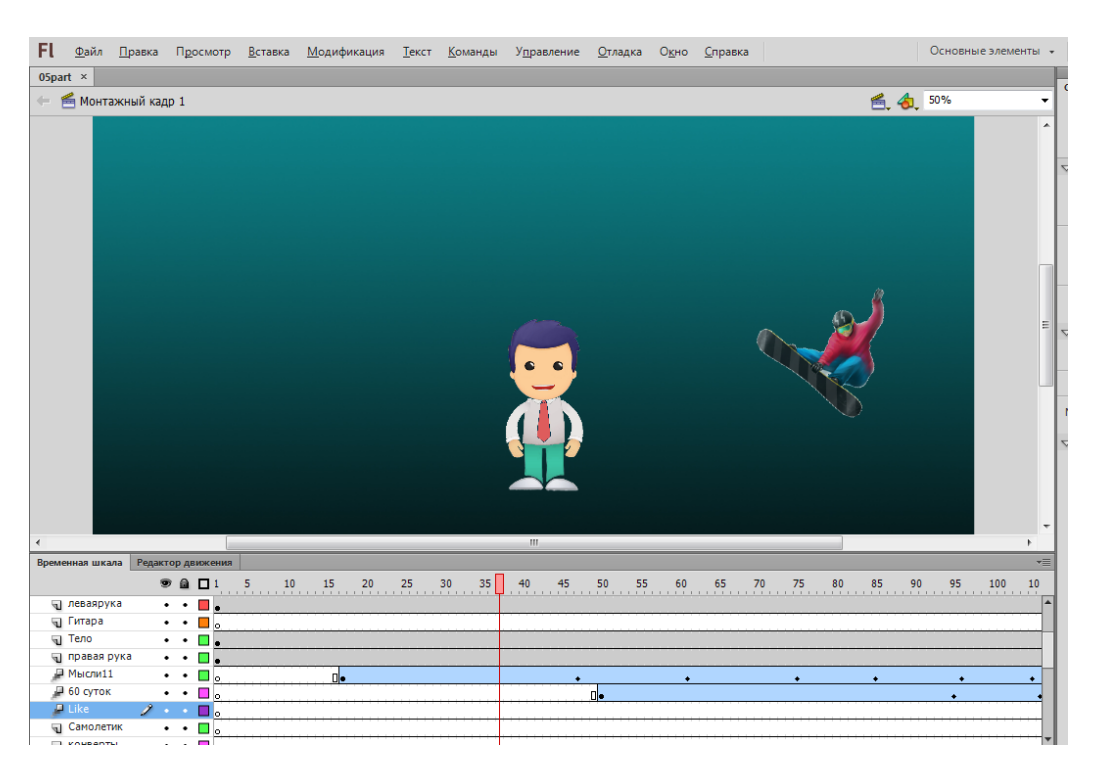

Рисунок 21 – Анимация персонажа (сноуборд)

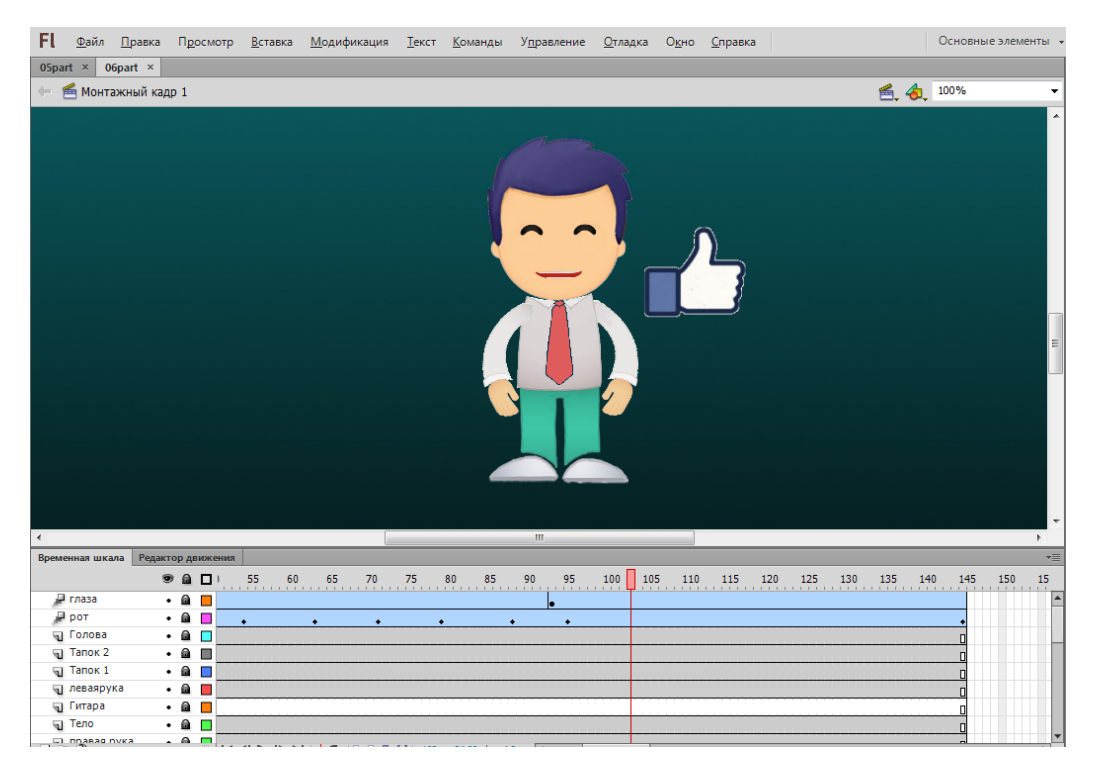

Рисунок 22 – Анимация персонажа (like)

В завершающей части анимации с участием персонажа, использовано наибольшее количество элементов, создано 30 ключевых кадров, для 13 элементов создана траектория движения (рисунок 23), в конце анимации появляются элементы «like» (рисунок 24), данная анимация состоит из 230 кадров.

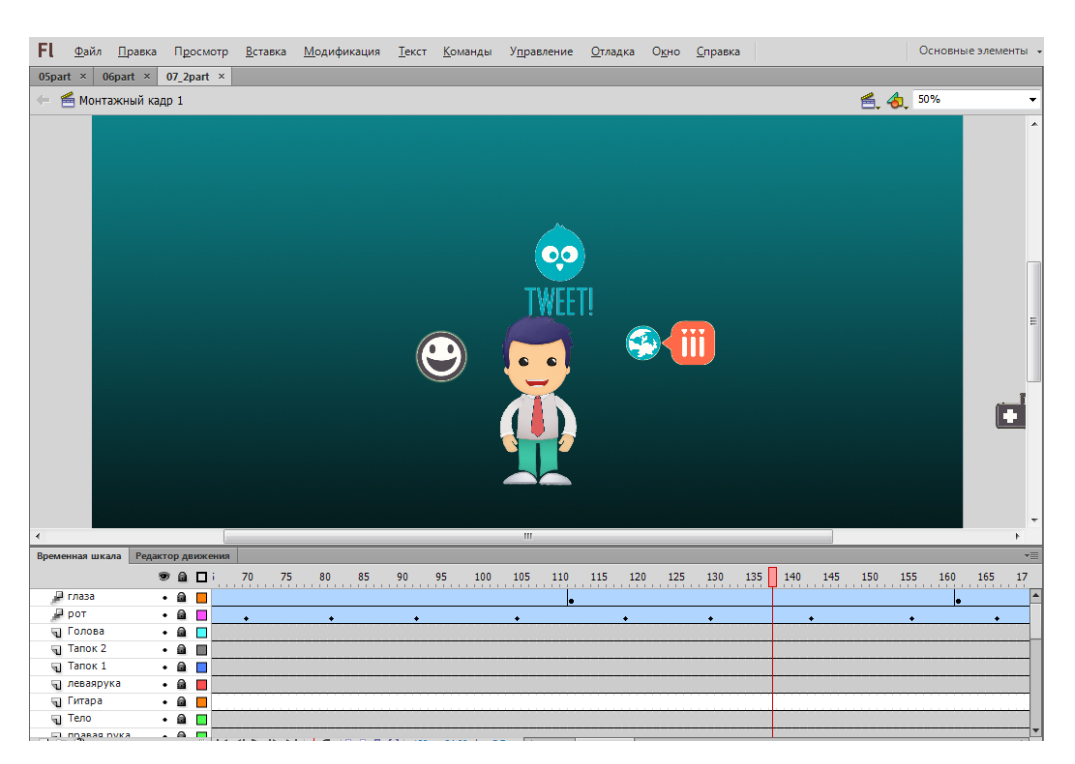

Рисунок 23 – Анимация персонажа (значки)

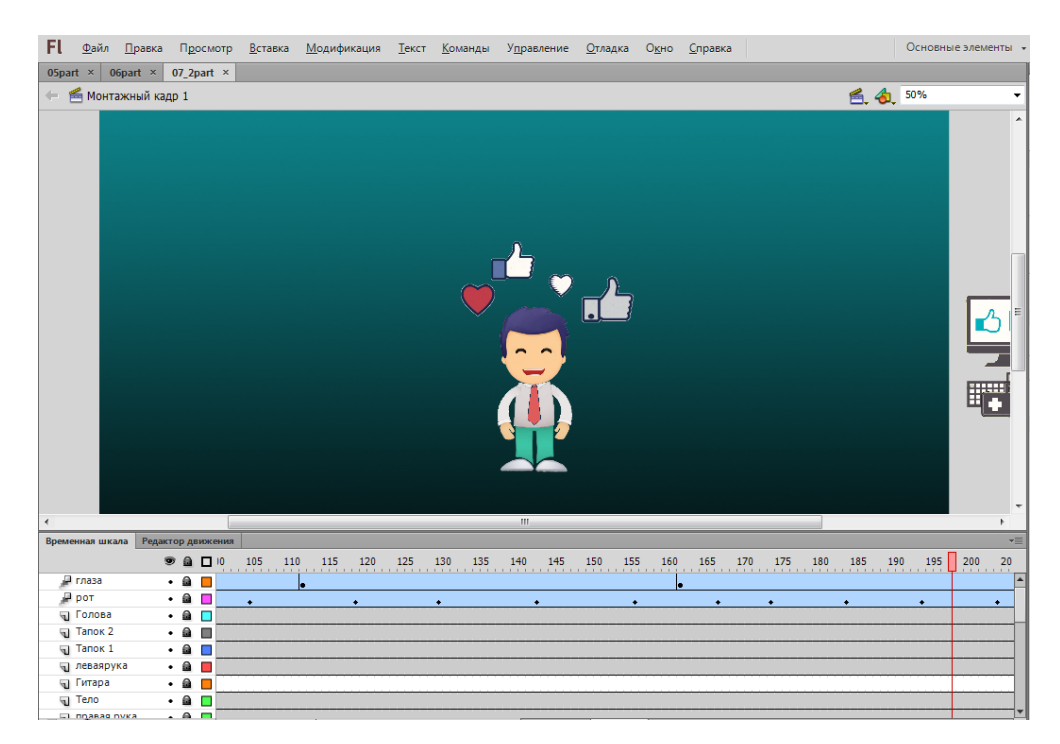

Рисунок 24 – Анимация персонажа (итог)

В финальной сцене «Обратный отсчет» создано 17 ключевых кадров, создана анимация движения для 5 элементов, которые появляются при отсчете, для всех 5 элементов применен цветовой эффект «Альфа-канал», который дает эффект появления элементов, данная анимация состоит из 135 кадров (рисунок 25).

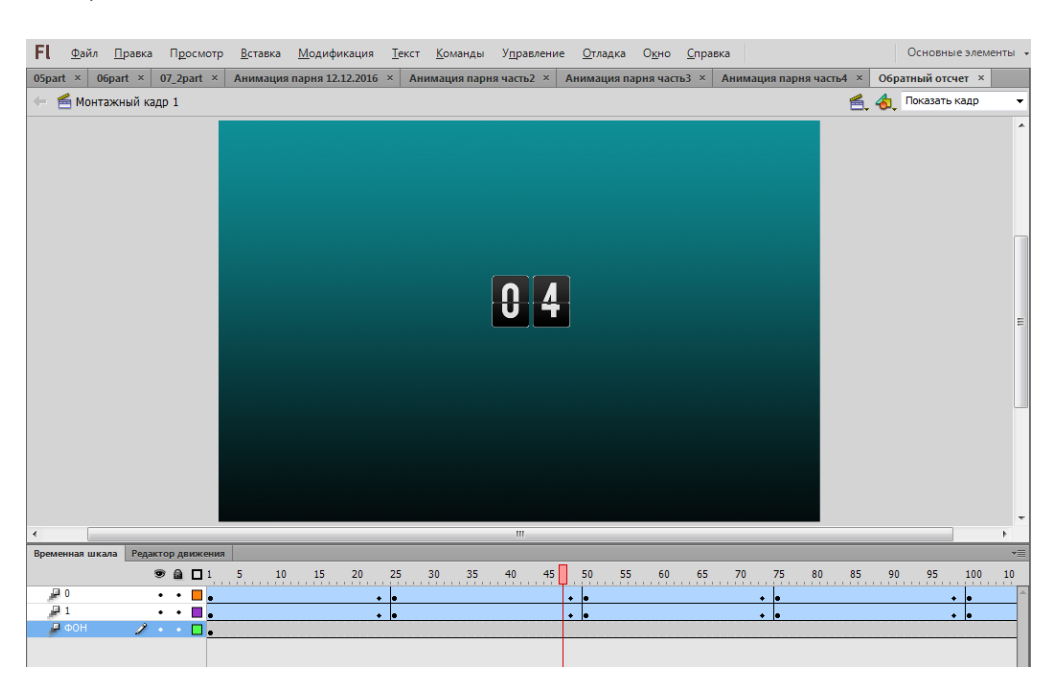

Рисунок 25 – Анимация финальной сцены «Обратный отсчет»

После того, как все части анимации уже проработаны, необходимо экспортировать ролик Файл/Экспорт/ Экспортировать ролик (рисунок 26).

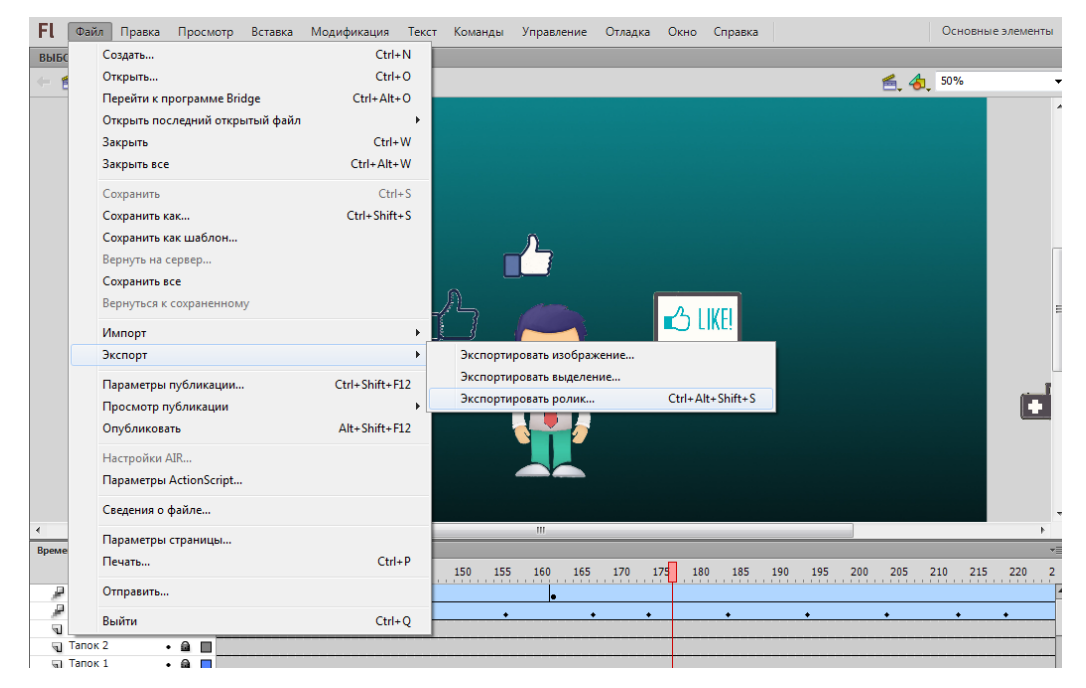

Рисунок 26 – Экспорт ролика

Выбрав путь сохранения видеоролика, нажимаем «Сохранить» (рисунок 27). Далее появляется окно «Экспорт Windows AVI», в котором выбираем необходимые параметры (рисунок 28).

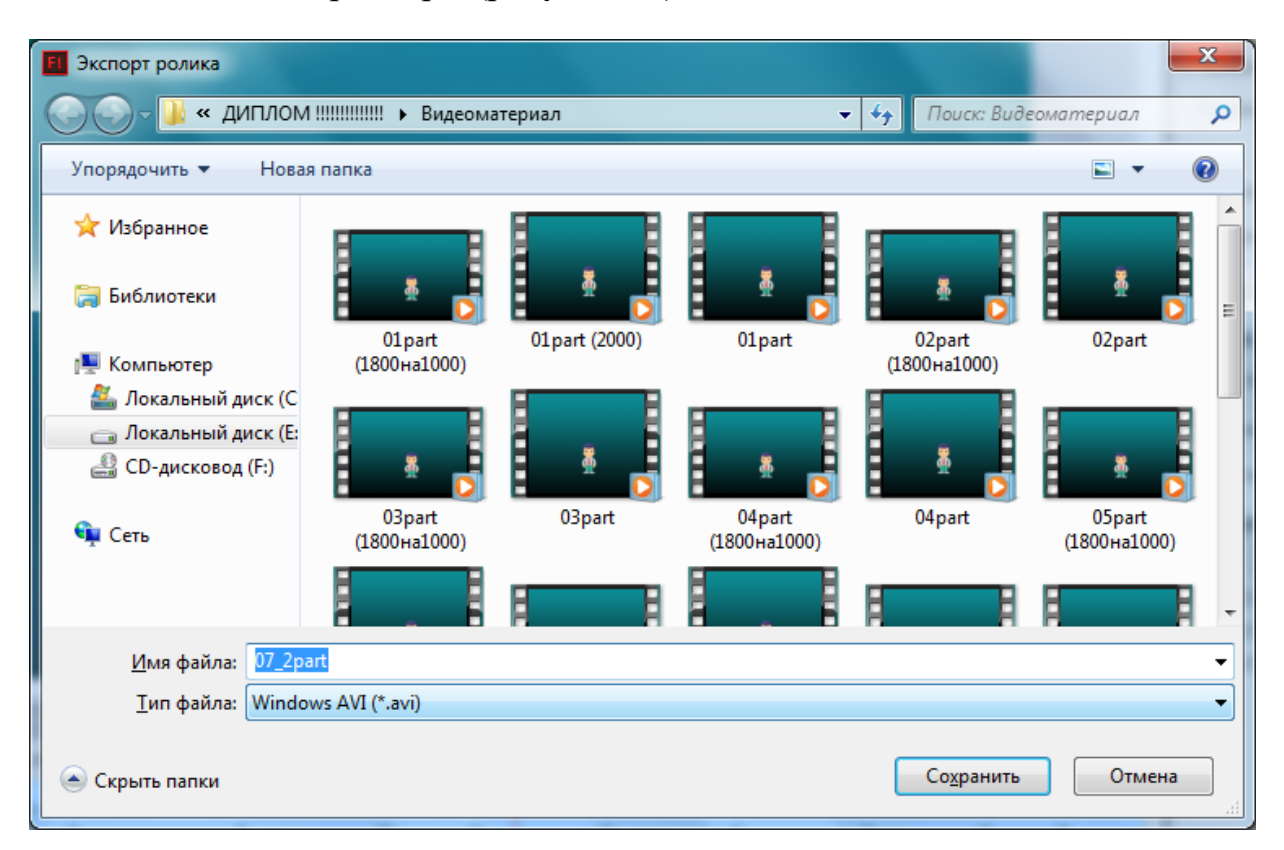

Рисунок 27 – Сохранение ролика

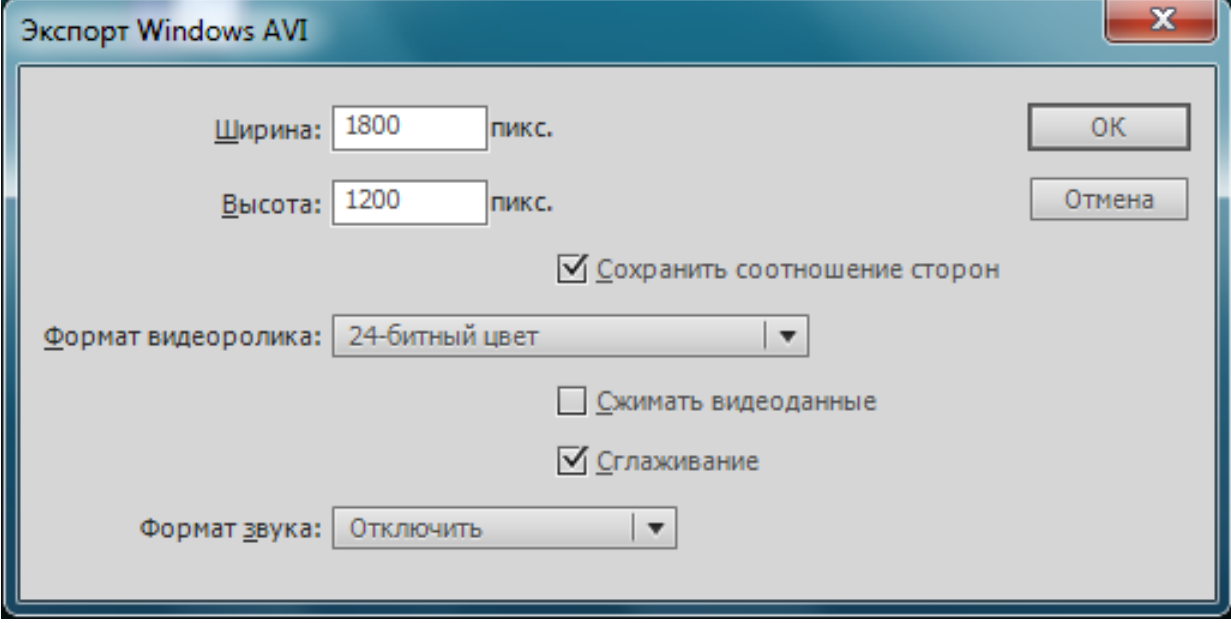

Рисунок 28 – Выбор необходимых параметров

#### <span id="page-52-0"></span>**2.3.5 Запись звука, речи для персонажа**

В процессе озвучки видеоролика было использовано два источника. Первый источник – это готовые звуковые сэмплы, мелодии, которые использованы для фонового сопровождения видеоролика, второй источник – это записанные звуковые заготовки. Для записи речи персонажа использован микрофон SVEN MK-200. Запись звука осуществлена с помощью стандартной программы «Звукозапись» (рисунок 29). Минимальные требования к звуку: чтобы голос был разборчивый и отсутствие лишних фоновых шумов. Запись звука при помощи устройства имеющем частотный охват в диапазоне 20- 20000 Гц, при соотношении сигнал/шум (чувствительность) менее 50 дБ, сопротивление микрофона в пределах 200 - 300 Ом и глубиной кодирования не менее 24bit. Результатом записи является аудиофайл формата \*.wma.

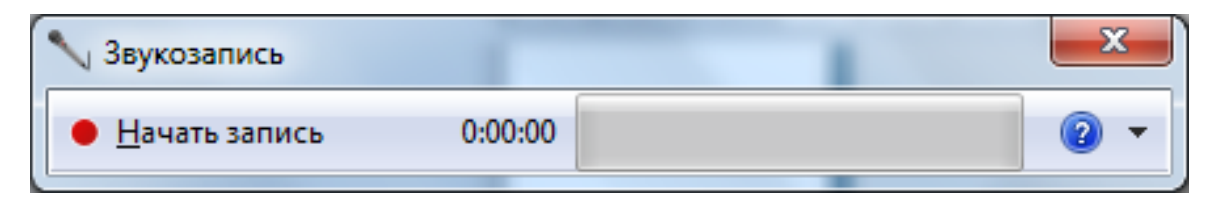

Рисунок 29 – Программа записи звука

#### <span id="page-52-1"></span>**2.3.6 Монтаж видео и звука в Pinnacle Studio 17**

Для монтажа имеющихся материалов, необходимо импортировать файлы в рабочую область программы Pinnacle Studio 17, из папки, где находятся файлы проекта. Файлы для удобства монтажа размещаются на отдельных дорожках, видеофайлы на своей, запись голоса на своей, дополнительные звуковые файлы, эффекты на своей, возможность позволяет, так как в видео редакторе присутствует поддержка неограниченного числа дорожек (рисунок 30).

Всего в проекте для создания видеоролика задействовано 10 видеофайлов и 16 аудиофайлов.

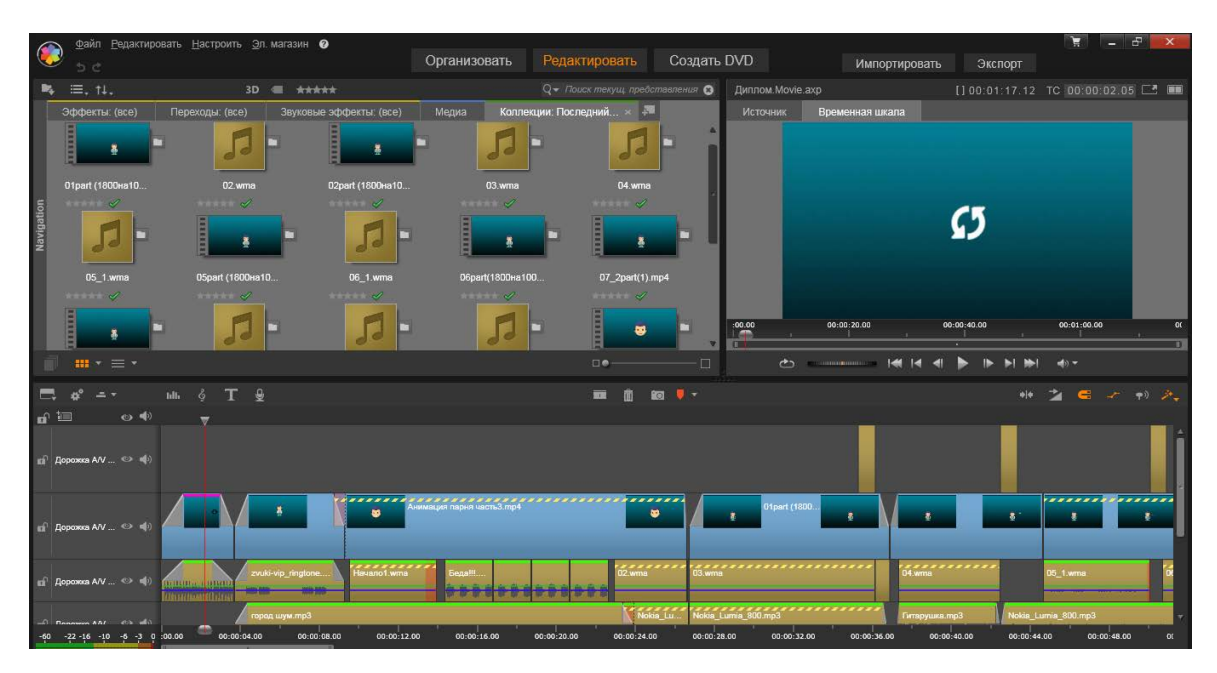

Рисунок 30 – Импорт видео файлов и аудио файлов на дорожки

Далее для улучшения качества звука применен эффект, подавления нежелательных, лишних шумов имеющихся в аудио записи (рисунок 31). Выбрав «Шумоподавление» настроен соответствующий уровень, в данном случае выставлено на 0,7. Далее применен инструмент «Компрессор» для снижения выходящего уровня аудио сигнала, которые превышают выбранный порог. В данном случае установлен уровень порога в -16 dB. Был применен «Микшер канала» и настроен уровень аудио для клипа на -15,47 dB.

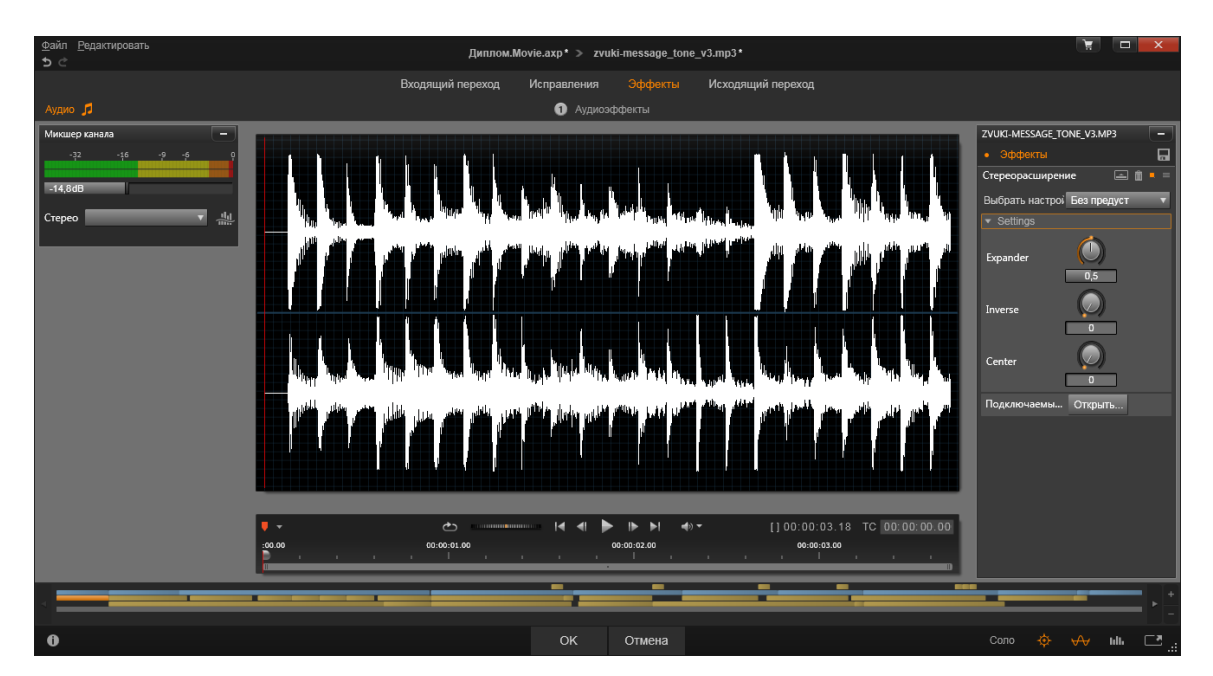

Рисунок 31 – Работа с аудио файлом

В процессе работы необходимо было ускорить воспроизведение звука относительно видео, в режиме редактора аудио файла в окне Управления скоростью и бегунок установлен на 121% (рисунок 32).

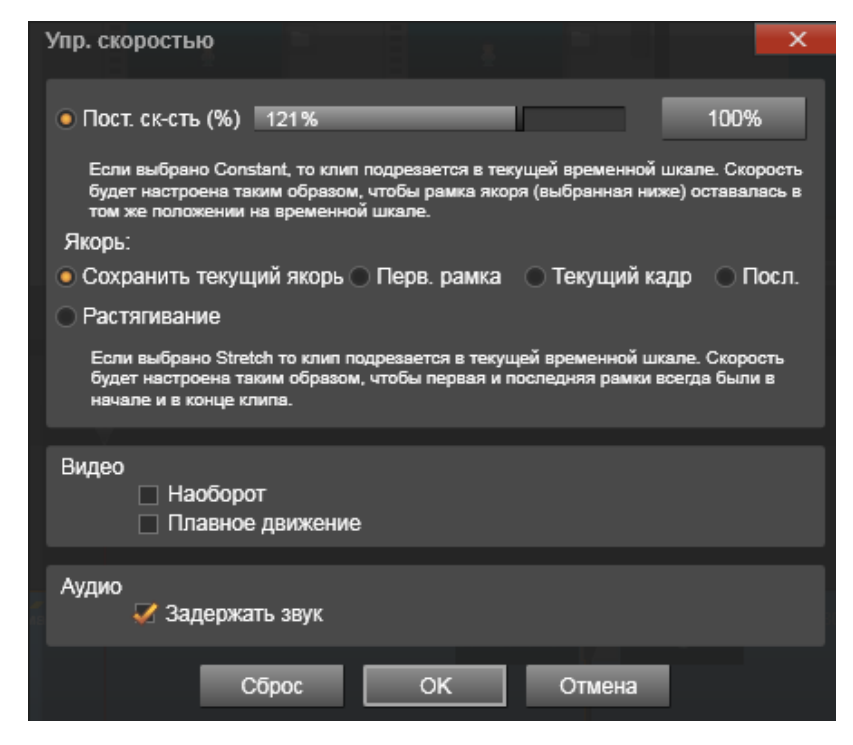

Рисунок 32 – Работа с аудио файлом

Далее в работе возникла необходимость применения такого же эффекта и для видео файлов в окно Управления скоростью и выставлен бегунок на необходимый процент и нажимаем (рисунок 33).

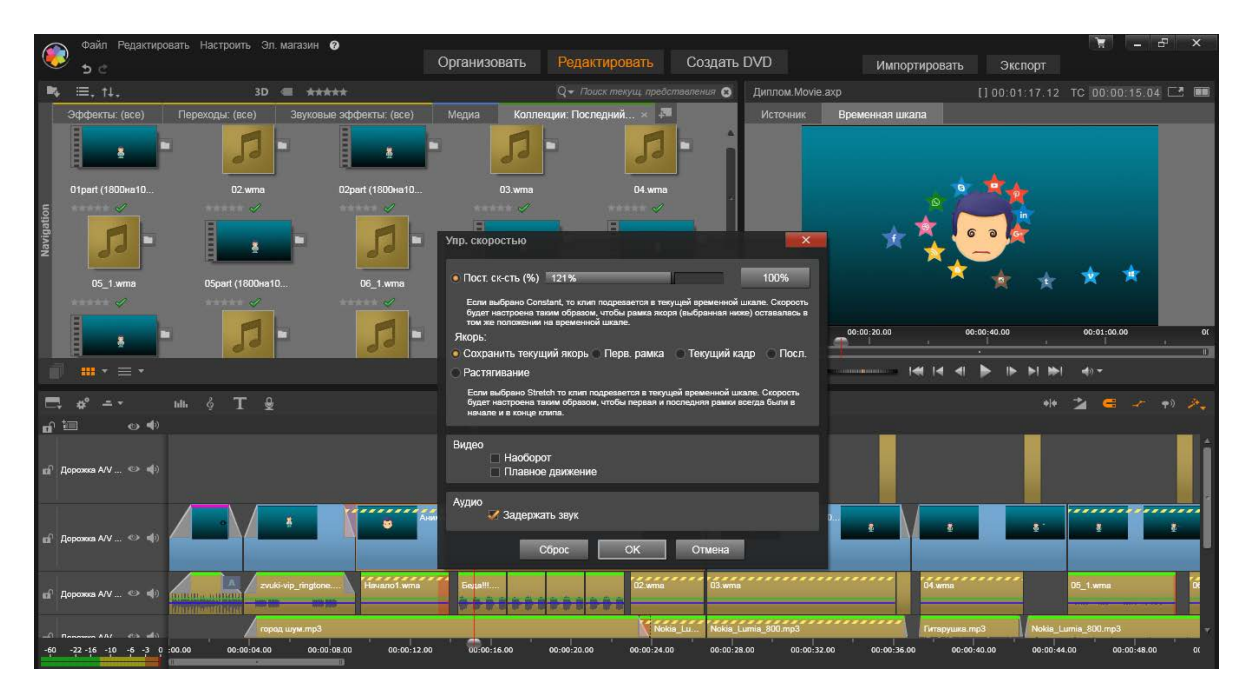

Рисунок 33 – Монтаж видео

Для редактирования видео файла, улучшения цветовых характеристик применен в режиме редактора видео инструмент «Цвет/Автоматическая цветокоррекция» (рисунок 34), далее выбран параметр, Яркость который установлен на 1.

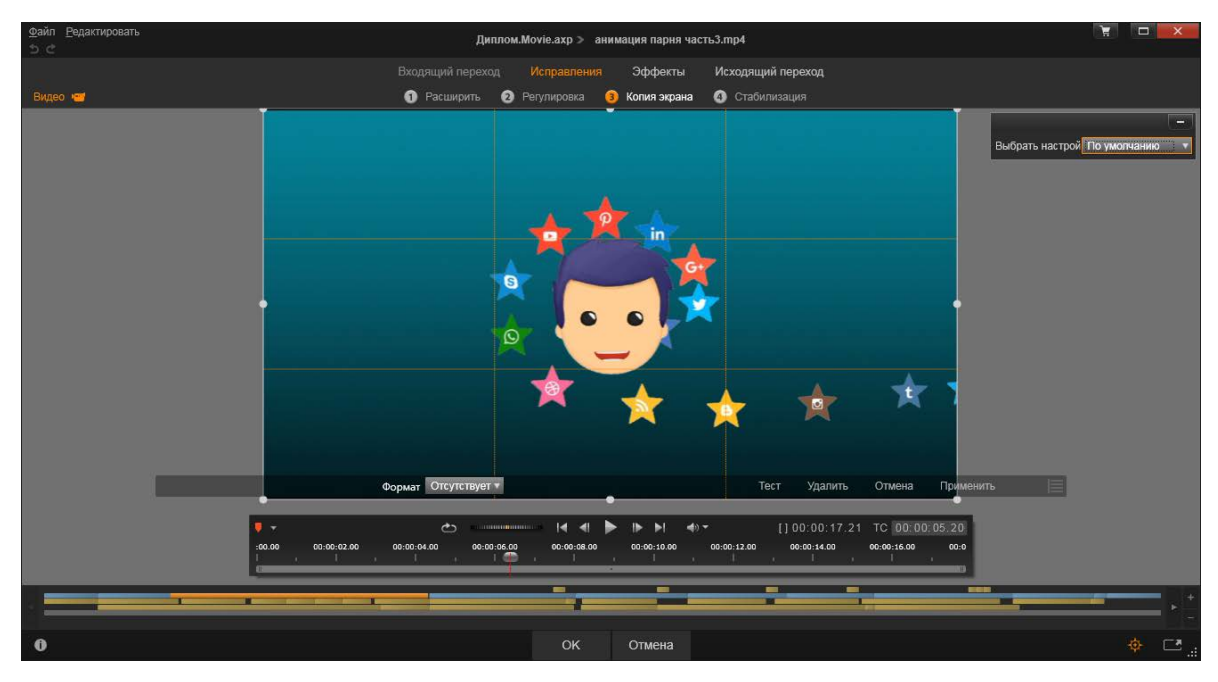

Рисунок 34 – Монтаж видео

После того, как работа с видеофайлами звуковыми файлами закончена, проект преобразован в конечный видеофайл, командой Файл/Экспорт (рисунок 35).

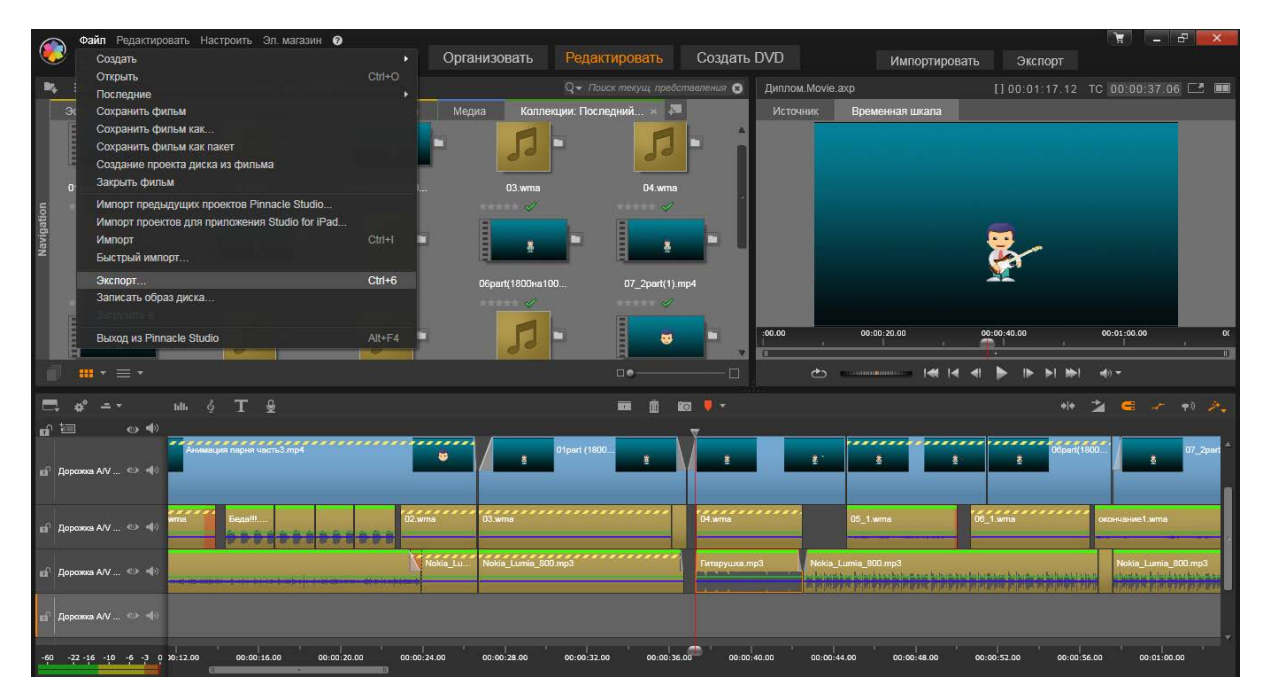

Рисунок 35 – Экспорт видео

В окне экспорта проекта, выбран параметр для видео \*.avi, шаблон «На весь экран (DV)» и папка, в которую будет сохранено видео (рисунок 36), далее начинается экспорт кадров проекта (рисунок 37).

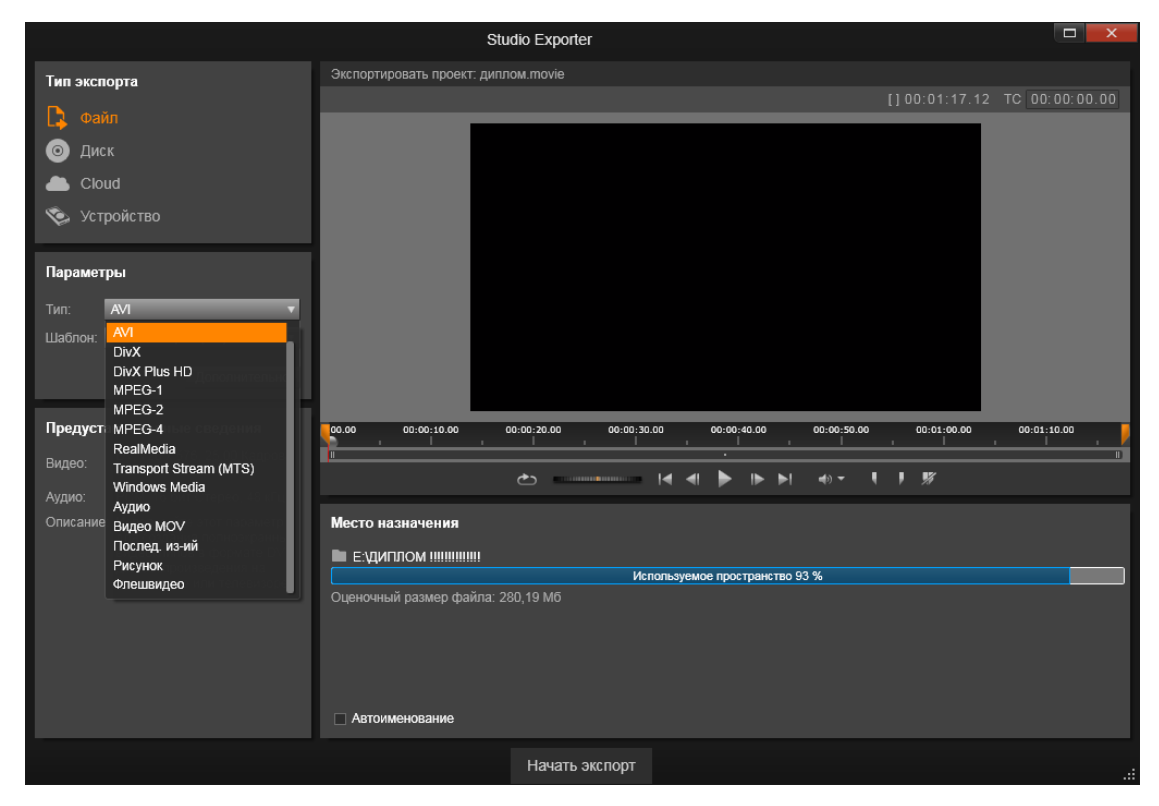

Рисунок 36 – Выбор необходимых параметров при экспорте видео

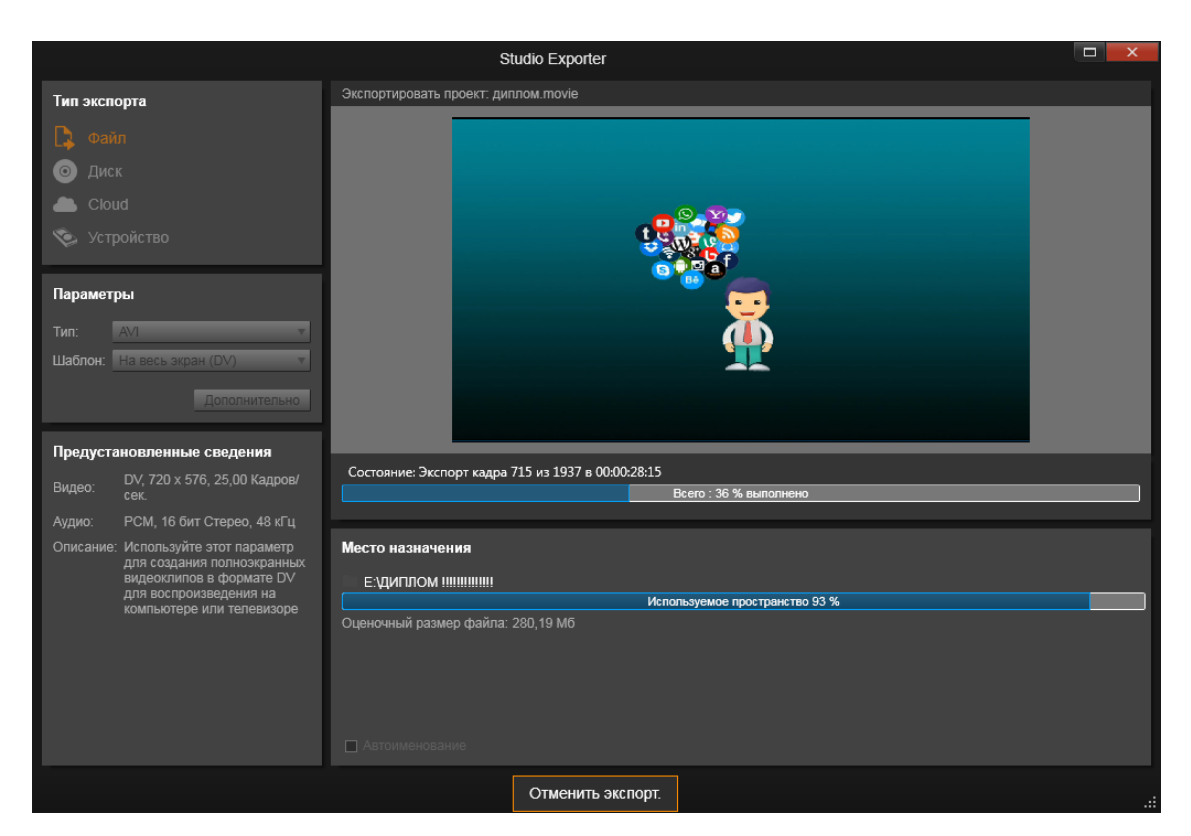

Рисунок 37 – Экспорт видео

Результат проекта, сохраненный социальный видеоролик можно открыть при помощи проигрывателя Windows Media (рисунок 38).

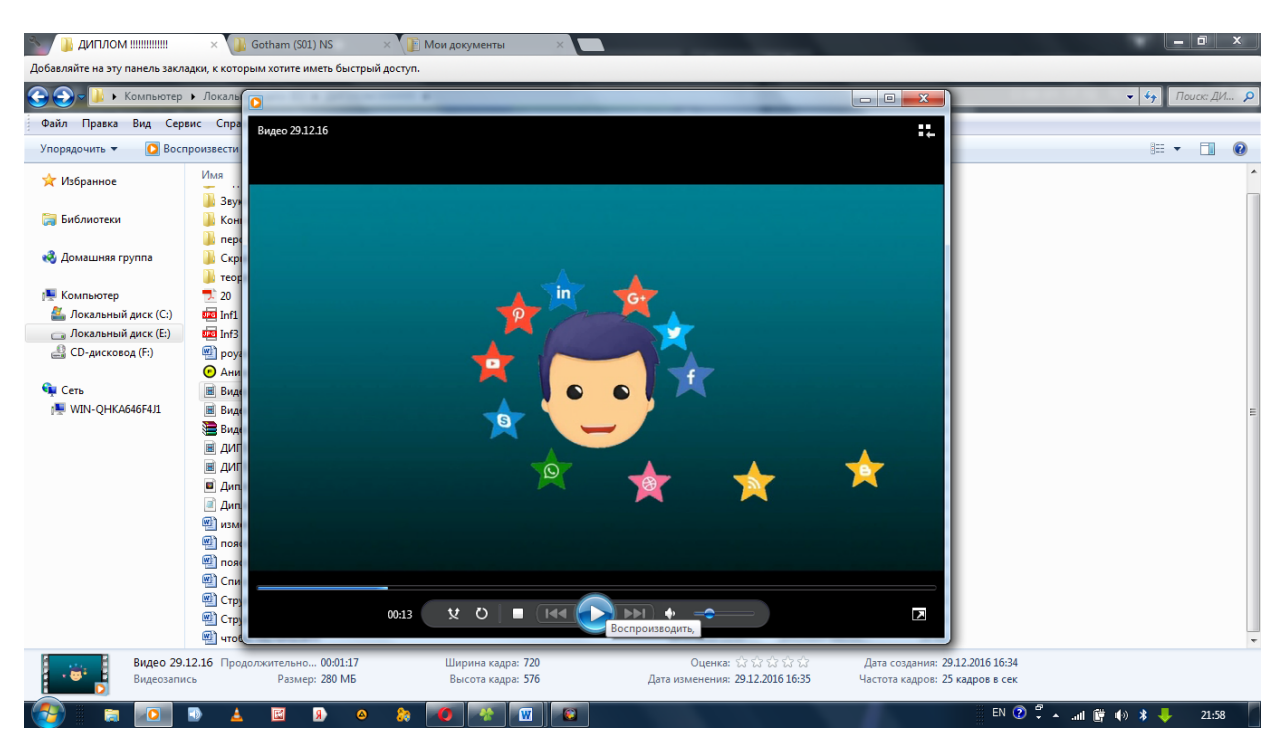

Рисунок 38 – Результат видео

### <span id="page-57-0"></span>**2.4 Технические требования к ролику**

Разработанный проект должен соответствовать следующим требованиям:

• формат файлов для роликов – AVI. Для статичных изображений –

JPG;

- формат сжатия (для AVI) без сжатия, XVID или DIVX5;
- количество кадров в секунду 25;
- цветовая модель RGB;
- развертка прогрессивная (без полей);

• формат видео: \*AVI, 25fps, bitrate не ниже 6000 kbps, разрешение не ниже 1280х720;

• формат аудио: \*MP3, 48kHz 16 bit, сведенный на 1 звуковую дорожку, вторая дорожка дублируется.

### <span id="page-58-0"></span>**2.5 Калькуляция видеоролика**

В данном проекте реализовано с помощью:

- 1. Adobe Flash Professional CS6:
	- 2087 кадров анимации;
	- создано 69 слоев.
- 2. Adobe Photoshop CS6 прорисовано, редактировано 119 элементов.
- 3. Pinnacle Studio 17:
	- смонтировано 67 секунд видео;
	- обработано 16 звуковых файлов.

#### <span id="page-59-0"></span>**ЗАКЛЮЧЕНИЕ**

Подводя итоги проделанной работы можно сказать, что поставленные цели и задачи выполнены. В рамках дипломного проекта были рассмотрены общие понятия, связанные с видео роликами на социальную тематику и рекламных продуктов в целом, проведен анализ программного обеспечения, используемого для создания подобного продукта. Определены основные требования к разработке видеоролика, а также рассмотрены основные ошибки при его создании. Проанализированы существующие на сегодняшний день подобные проекты на социальную тематику, транслируемые на телевидении и имеющиеся в Интернете, их основные особенности. Кроме того рассмотрены программы для создания подобных проектов, с их основными преимуществами.

В практической части освещены основные этапы разработки ролика начиная с этапа написания сценария и раскадровки ролика, заканчивая самим воплощением проекта при помощи средств создания мультимедийного контента, записи звука, и монтажа разработанных элементов анимации.

В результате был создан ролик на тему зависимости общества от социальных сетей, главной задачей которого привлечь целевую аудиторию к социальной проблеме, как данная проблема отражается в обществе, заставить задуматься о данной проблеме, и сделать правильный выбор.

Стоит отметить, что в настоящее время много внимания уделяется вопросу места и роли в жизни общества социальной рекламы, да и вообще рекламы в целом. По причине наличия в обществе большого количества социальных проблем и необходимость их решения, повышает значимость данного вида рекламы, говорит о том, что она будет востребована в дальнейшем и будет только развиваться. В настоящее время имеется огромный ряд статей и публикаций о социальной рекламе, но несмотря на это данный вид представления информации обществу не в полной мере изучен и совершенен, что дает

уверенность говорить о том, что возможно в ближайшем будущем может поменяться формат такой рекламы, и обществу она будет представляться подругому.

Кроме того, немаловажным фактором является то, что инициатива по развитию социальной рекламы исходит не только от коммерческих организаций, фондов, при поощрении и поддержке государства, но и в том числе большое количество такой рекламы, которая реализована непосредственно по заказу и финансовой поддержке государства, что является примером того что государство заинтересовано в развитии данного направления, а также решению социальных проблем.

Исходя из вышеизложенного можно утверждать, что у социальной рекламы в нашей стране есть огромный потенциал развития. Также по причине того, что она является мощным инструментом формирования общественного мнения. А, это весьма необходимо нашему обществу, по причине положительного влияния, развитию социальной поддержки населения, восстановлению нравственных отношений между людьми [\[24\]](#page-63-1).

Сегодня отмечено востребованность в жизни общества социального контента, такого вида представления информации дает возможность решения проблем, с которыми мы сталкиваемся каждый день. Велика роль телевидения и интернет ресурсов, и в таком случае подобные социальные продукты становятся приоритетным инструментом исправления современного общества в лучшую сторону, формирования нравственных ценностей.

Подводя итоги, хочется добавить, что информирование общества, таким образом, посредством видео роликов социального характера, должно подтолкнуть людей к совершению поступков на благо общества и самих себя и так же недопущение совершения поступков, которые могут принести вред.

### <span id="page-61-0"></span>**СПИСОК ИСПОЛЬЗОВАННЫХ ИСТОЧНИКОВ**

1. Агентство Grand Prix (12 вопросов о социальной и коммерческой рекламе) [Электронный ресурс]. – Режим па: <http://www.takegrandprix.ru/articles/doc124.html> (дата обращения: 12.12.2016).

2. Анимация движения по пути [Электронный ресурс]. – Режим доступа: <http://flash-book.ru/137-animacziya-dvizheniya-po-puti> (дата обращения: 23.12.2016).

3. Движение по заданной траектории. [Электронный ресурс]. – Режим доступа: <http://www.liveinternet.ru/users/novprospekt/post339461293/> (дата обращения: 23.12.2016).

<span id="page-61-3"></span>4. Джонсон С. Flash CS5: Руководство разработчика + Flex 4 в действии [Текст] / Джонсон С. — Санкт-Петербург: Питер, 2014. – 312 с.

5. Дунаев В. П. Photoshop CS6: Понятный самоучитель [Текст] / Дунаев В. П. — Санкт-Петербург: Питер, 2013. – 208 с.

<span id="page-61-2"></span>6. Е. Тучкевич Adobe Photoshop CS6. Мастер-класс Евгении Тучкевич [Текст] / Е. Тучкевич — Санкт-Петербург: БХВ-Петербург, 2013. – 465 c

7. Келби С. Adobe Photoshop CS6: Справочник по цифровой фотографии. Часть 1 [Текст] / Келби С. — Москва: Вильямс, 2013. – 458 с.

<span id="page-61-1"></span>8. Лаборатория социальной рекламы [Электронный ресурс]. – Режим доступа: [http://www.soclaboratory.ru](http://www.soclaboratory.ru/) (дата обращения: 16.12.2016).

9. Лотт Д. ActionScript 3.0. Сборник рецептов [Текст] / Лотт Д. — Москва: Символ-Плюс, 2013. – 608 с.

10. Медведев В. М. Adobe Flash Professional CS6. Быстрый старт Раздел 3. Основы анимации [Электронный ресурс]. – Режим па: <http://www.twirpx.com/file/1830733> (дата обращения: 18.12.2016).

11. Медведев В. М. Adobe Flash Professional CS6. Быстрый старт. Разделы 6,7,8. Видео курс [Электронный ресурс]. – Режим па: <http://www.twirpx.com/file/1837867> (дата обращения: 18.12.2016).

<span id="page-62-2"></span>12. Московский Международный Фестиваль социальной рекламы LIME (10 правил социальной рекламы (рекомендации по разработке) [Электронный ресурс]. – Режим доступа: <http://limefestival.ru/news/436> (дата обращения: 12.12.2016).

13. Особенности создания персонажей для флеш-анимации [Электронный ресурс]. – Режим доступа: http://flash animated.com/osobennosti-sozdaniyapersonazhei-dlya-flesh-animatsii (дата обращения: 12.12.2016).

14. Официальный учебный курс по программе Adobe Flash CS6, серия «Classroom in a Book» [Текст] / С. Келби, — под общ. ред. Н Саливан. — Москва: Эксмо , 2013. – 464с.

<span id="page-62-1"></span>15. Паршенцева Н. «Социальная Реклама» [Электронный ресурс]. – Режим доступа: [http://www.gumer.info/bibliotek\\_Buks](http://www.gumer.info/bibliotek_Buks%20/parsh_soc.php) /parsh\_soc.php (дата обращения: 12.12.2016).

<span id="page-62-0"></span>16. Первый сайт о социальной рекламе в России. Краткие рекомендации по разработке социальной рекламы [Электронный ресурс]. – Режим доступа: <http://www.1soc.ru/pages/view/135> (дата обращения: 16.12.2016).

17. Покадровая анимация [Электронный ресурс]. – Режим доступа: https://sites.google.com/site/informaticsttrk/struktura-informatiki/5-osnovysozdania-animacii-pokadrovaa-animacia (дата обращения: 23.12.2016).

18. Работа над сценарием рекламного ролика. Глава 3, из книги «Реклама на телевидении». Ю.В. Смирнова [Электронный ресурс]. – Режим доступа: <http://propel.ru/pub/347.php> (дата обращения: 16.12.2016).

19. Райтман М А. Adobe Photoshop CS6. Официальный учебный курс [Текст] / Райтман М А. — Москва: Эксмо, 2013. – 432 с.

20. Саливан Н. Pinnacle Studio 16. Руководство пользователя [Текст] / Саливан Н., Морган Т. — Москва: Corel Corporation, 2012. – 550 с.

<span id="page-63-5"></span>21. Советы по созданию анимации для 2D-игр [Электронный ресурс]. – Режим доступа: [http://gameinstitute.ru/tutorials/5-sovetov-po-sozdaniyu](http://gameinstitute.ru/tutorials/5-sovetov-po-sozdaniyu-animatsiy-dlya-2d-igr/)[animatsiy-dlya-2d-igr/](http://gameinstitute.ru/tutorials/5-sovetov-po-sozdaniyu-animatsiy-dlya-2d-igr/) (дата обращения: 17.12.2016).

<span id="page-63-3"></span>22. Создание анимации движения [Электронный ресурс]. – Режим доступа: <https://helpx.adobe.com/ru/animate/using/motion-tween-animation.html> (дата обращения: 15.12.2016).

<span id="page-63-0"></span>23. Социальная реклама [Электронный ресурс]. – Режим па: [http://www.dvreclama.ru/kaleidoskop/23279/sotsialnaya\\_reklama\\_primery\\_luc](http://www.dvreclama.ru/kaleidoskop/23279/sotsialnaya_reklama_primery_luchshikh_effektnykh_resheniy_obraztsy_shokiruyushchaya_sotsialnaya_komm/) hshikh effektnykh resheniy obraztsy\_shokiruyushchaya\_sotsialnaya\_komm/ (дата обращения: 16.12.2016).

<span id="page-63-1"></span>24. Социальная реклама.ру [Электронный ресурс]. – Режим па: [http://www.socreklama.ru](http://www.socreklama.ru/) (дата обращения: 16.12.2016).

<span id="page-63-7"></span>25. Технология разработки социального проекта. Предмет и задачи технологии социальной работы как учебной дисциплины [Электронный ресурс]. – Режим доступа: <http://soc-work.ru/article/510> (дата обращения: 16.12.2016).

<span id="page-63-4"></span>26. Уроки ActionScript 3.0 (AS3) и уроки Flash [Электронный ресурс]. – Режим доступа: <http://uroki-flash-as3.ru/uroki-flash-cs6.html> (дата обращения: 15.12.2016).

27. Учебный курс по программе Adobe Flash CC, серия «Classroom in a Book» [Текст] /Н Саливан, — под общ. ред. С. Келби. — Москва: Эксмо, 2014. – 432с.

<span id="page-63-2"></span>28. Федеральная служба государственной статистики [Электронный ресурс]. – Режим доступа: [http://www.gks.ru](http://www.gks.ru/) (дата обращения: 17.12.2016).

29. FlashPress.ru – ActionScript 3.0 и Adobe Flash [Электронный ресурс]. – Режим доступа: <http://flashpress.ru/blog/unit-animation/> (дата обращения: 13.12.2016).

<span id="page-63-6"></span>30. Pinnacle Studio 17 – подробная инструкция по работе с мощнейшим видеоредактором [Электронный ресурс]. – Режим доступа: [http://pc](http://pc-vestnik.ru/pinnacle-studio-17)[vestnik.ru/pinnacle-studio-17](http://pc-vestnik.ru/pinnacle-studio-17) (дата обращения: 17.12.2016).

<span id="page-64-0"></span>31. VideoSmile – все о визуальных эффектах и моушн-дизайне в одном месте [Электронный ресурс]. – Режим доступа: <https://videosmile.ru/lessons> (дата обращения: 23.12.2016).

### **ПРИЛОЖЕНИЕ**

### **Министерство образования и науки Российской Федерации Федеральное государственное автономное образовательное учреждение высшего образования**

#### **«Российский государственный профессионально-педагогический университет»**

Институт инженерно-педагогического образования Кафедра информационных систем и технологий направление 09.03.02 Информационные системы и технологии профиль подготовки «Информационные технологии в медиаиндустрии»

#### УТВЕРЖДАЮ

Заведующий кафедрой

Н. С. Толстова

« » 2017 г.

#### **ЗАДАНИЕ**

#### **на выполнение выпускной квалификационной работы бакалавра**

студента 4 курса, группы ЗИТм-413С Заласковских Ярослава Владимировича

1. Тема Социальный видеоролик

утверждена распоряжением по институту от г. №

2. Руководитель Чернякова Татьяна Викторовна, к.пед.н., доцент кафедры ИС, РГППУ

3. Место преддипломной практики РГППУ

4. Исходные данные к ВКР Графические материалы

5. Содержание текстовой части ВКР (перечень подлежащих разработке вопросов) Изучить теоретический материала о социальных видеороликах.

Определить основные требования к разработке видеоролика.

Проанализировать существующий видеоматериал социального значения.

Определить этапы реализация проекта.

Проанализировать программы, используемые для разработки видеороликов. Создать социальный видеоролик.

6. Перечень демонстрационных материалов

Видеоролик

Презентация выпускной квалификационной работы

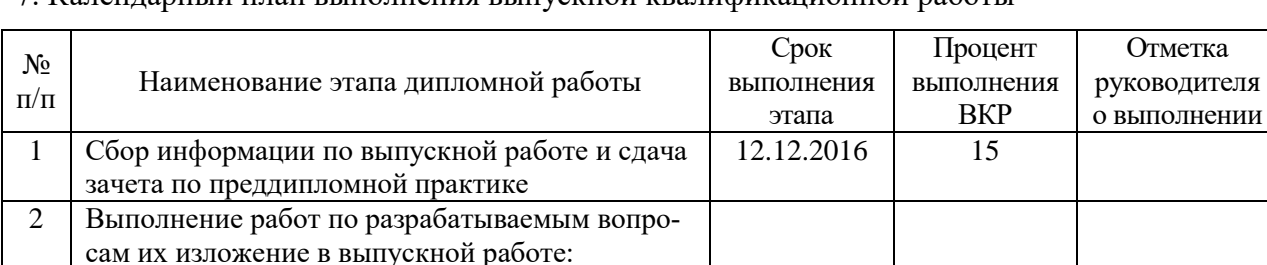

7. Календарный план выполнения выпускной квалификационной работы

Изучение теоретического материала о социаль-

Проанализировать существующий видеомате-

Определить, основные требования к разработке

Проанализировать программы, используемые

видеоролика, этапы реализация проекта.

4 Выполнение демонстрационных материалов к

ных видеороликах.

риал социального значения.

для разработки видеороликов.

8. Консультанты по разделам выпускной квалификационной работы

Создать социальный видеоролик.  $\begin{array}{|c|c|c|c|c|c|c|c|c|} \hline \end{array}$  12.12.2016 30

 $3$  | Оформление текстовой части ВКР  $\vert$  23.12.2016 | 5

5 Нормоконтроль 09.01.2017 5  $\overline{6}$  | Подготовка доклада к защите в ГЭК | 19.01.2017 | 5

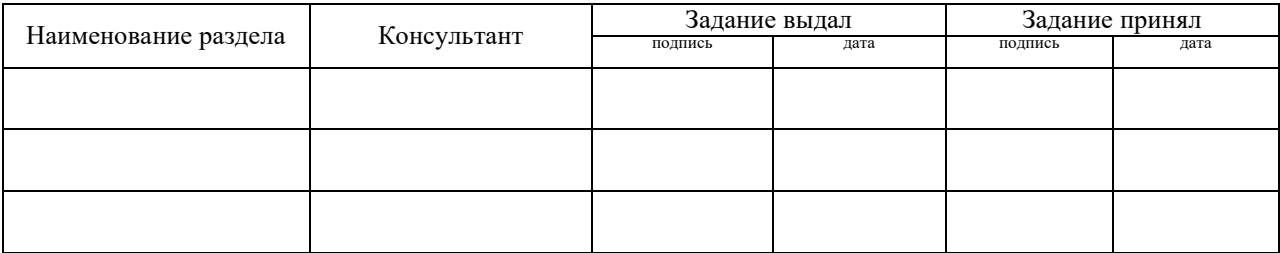

*Руководитель* <sub>подпись</sub> <sub>дата</sub> Задание получил <sub>подпись студента дата</sub>

ВКР

14.11.2016 10

24.11.2016 5

28.11.2016 10

05.12.2016 10

26.12.2016 5

9. Выпускная квалификационная работа и все материалы проанализированы. Считаю возможным допустить Заласковских Я.В. к защите выпускной квалификационной работы в государственной экзаменационной комиссии.

Руководитель <u>полнения</u>

10. Допустить Заласковских Я.В. к защите выпускной квалификационной работы в государственной экзаменационной комиссии (протокол заседания кафедры  $\overline{\text{or}}$  )

Заведующий кафедрой Полнись